.A.2.U ni betning

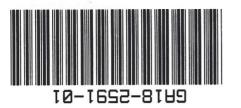

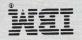

IBM 3192-G Color Graphics Display Station Operator Reference and Problem Solving Guide GA18-2591-1

IBM 3192-G Color Graphics Display Station Operator Reference and Problem Solving Guide

GA18-2591-1 File No. 3270/4300-09

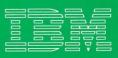

#### Second Edition, January 1987

Changes are made periodically to the information herein; any such changes will be reported in subsequent revisions or Technical Newsletters.

References in this publication to IBM products, programs, or services do not imply that IBM intends to make these available in all countries in which IBM operates. Any reference to an IBM program product in this publication is not intended to state or imply that only IBM's program product may be used. Any functionally equivalent program may be used instead.

Publications are not stocked at the address given below. Requests for IBM publications should be made to your IBM representative or to the IBM branch office serving your locality.

A form for readers' comments is provided at the back of this publication. If the form has been removed, comments may be addressed to IBM Corporation, Publications Development, Department 6R1 J, 180 Kost Road, Mechanicsburg, PA 17055 U.S.A. IBM may use or distribute whatever information you supply in any way it believes appropriate without incurring any obligation to you.

© Copyright International Business Machines Corporation 1986, 1987

#### Federal Communication Commission (FCC) Statement

Warning: This equipment generates, uses, and can radiate radio frequency energy and if not installed and used in accordance with the instruction manual, may cause interference to radio communications. It has been tested and found to comply with the limits for a Class A computing device pursuant to Subpart J of Part 15 of FCC Rules, which are designed to provide reasonable protection against such interference when operated in a commercial environment. Operation of this equipment in a residential area is likely to cause interference in which case the user at his own expense will be required to take whatever measures may be required to correct the interference.

The above FCC statement applies only to those machines used in the U.S.

| CONTENTS                                                                                                    |                                                                                        |                                                                  |                                                                                      |                                                                    |  |
|----------------------------------------------------------------------------------------------------|----------------------------------------------------------------------------------------|------------------------------------------------------------------|--------------------------------------------------------------------------------------|--------------------------------------------------------------------|--|
| Keyboard Key<br>Functions                                                                                            | Operator Messages                                                                      | Problem<br>Determination<br>Procedures                           | Removal and<br>Replacement<br>Procedures                                             | Packing<br>Instructions                                            |  |
| For keyboard layout and<br>key functions, go to the<br>next page.<br>For keyboard switch<br>settings, go to page 20. | For explanations of<br>messages in the<br>operator information<br>area, go to page 24. | For any problems with<br>your display station, go<br>to page 31. | For removing and<br>replacing elements of<br>your display station, go<br>to page 81. | For packing elements of<br>your display station, go<br>to page 97. |  |

## **Keyboard Key Functions**

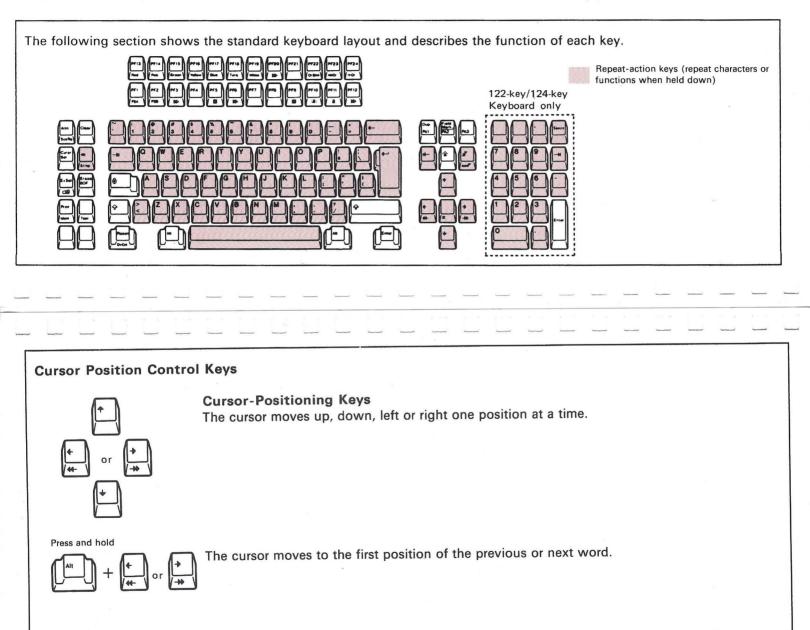

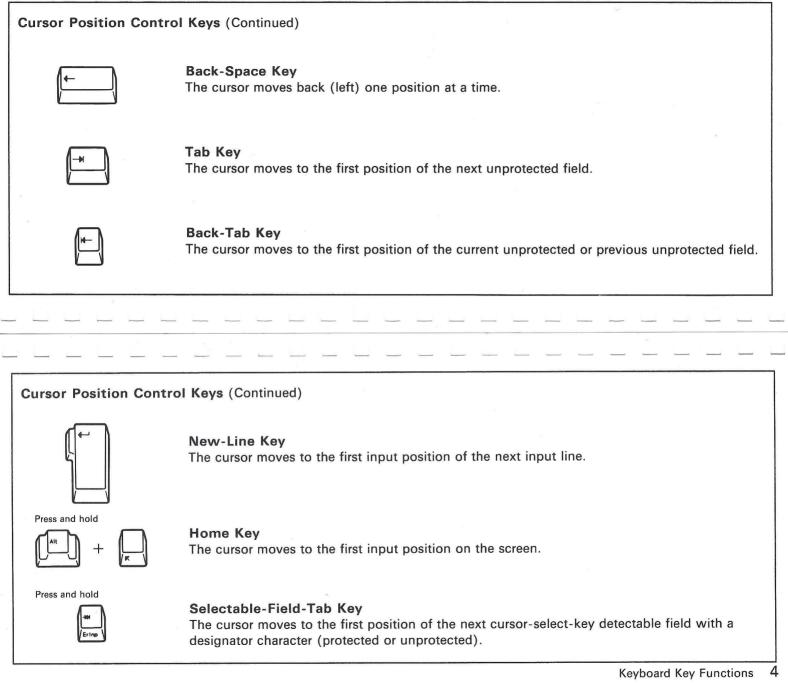

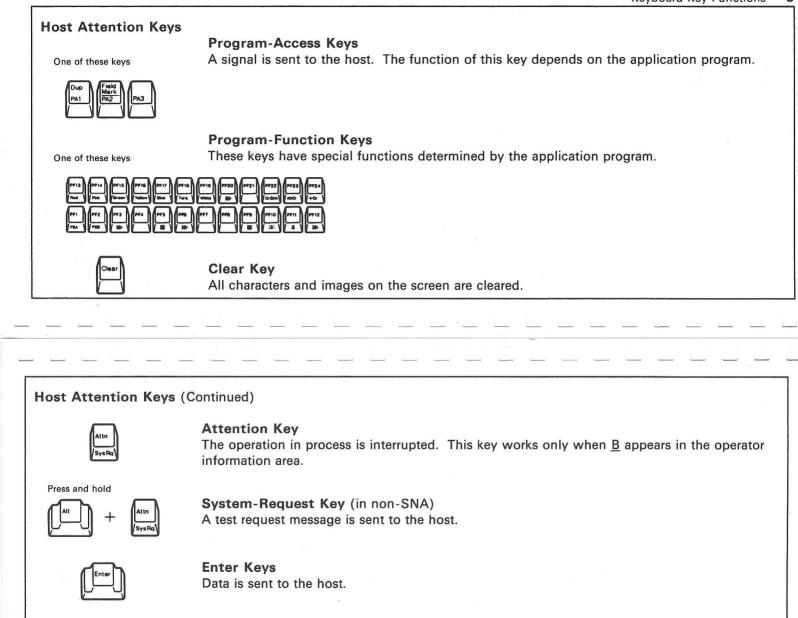

**Cursor-Select Key** A selector-pen detectable field is selected.

#### Keyboard Key Functions

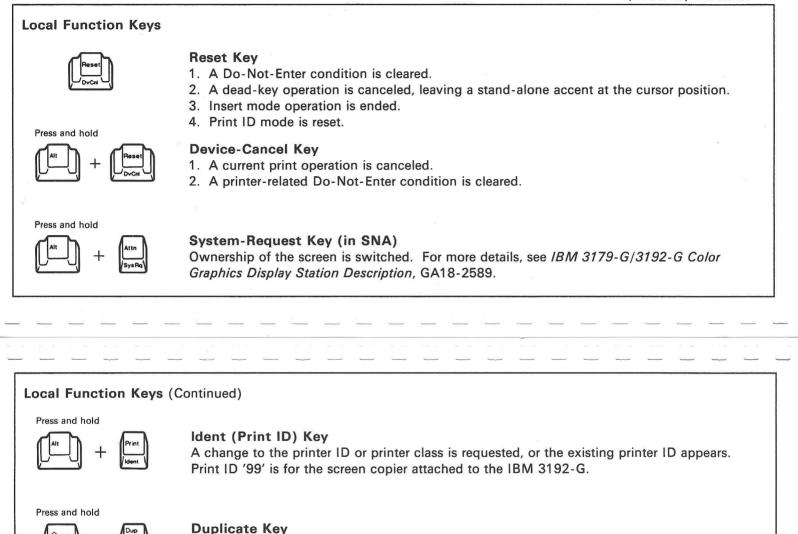

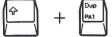

**Duplicate Key** A request code to duplicate the rest of the field is entered.

Press and hold

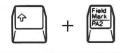

Field-Mark Key An 'end-of-field' code is entered.

Keyboard Key Functions 8

### Local Function Keys (Continued)

Press and hold

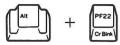

#### **Cursor-Blink Key**

The cursor setting is changed from blinking to non-blinking or vice versa.

Press and hold

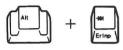

#### Erase-Input Key

The contents of all unprotected fields in the screen are erased and the cursor moves to the beginning of the first unprotected field.

Local Function Keys (Continued)

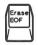

Erase-EOF Key

All characters from the cursor position to the end of the field are erased.

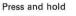

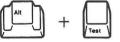

**Test Key** The display station enters the offline-test mode.

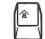

**Insert Key** Characters can be inserted at the cursor position of the input field. All characters to the right shift to the right.

#### Keyboard Key Functions 11

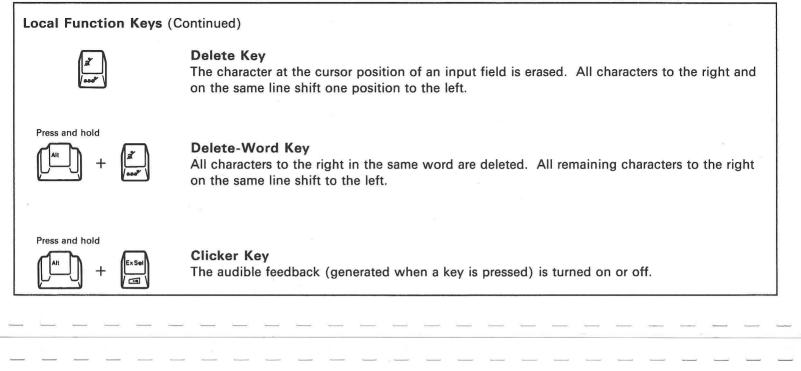

#### Local Function Keys (Continued)

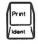

#### Print Key

The screen image is sent to the local screen printer if it is attached and assigned to your display station ( $\Box$ - $\Box$ 99). If a subsystem local copy printer is assigned to your display station, the characters are sent to the printer.

Press and hold

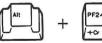

#### **Graphic-Cursor Key**

The cursor control mode is switched from alphanumeric to graphic or vice versa when the graphic cursor is displayed. In graphic mode, '+Cr' is indicated.

#### Press and hold

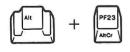

#### Alternate-Cursor Key

The shape of the cursor is switched. In alphanumeric mode, the cursor changes between an under-bar and block cursor. In graphic mode, the cursor changes from a white cross to a green cross, to a white cross-hair, then to a green cross-hair cursor.

|                    | Keyboard Key Functions                                                                                                    |
|--------------------|----------------------------------------------------------------------------------------------------|
| Local Function Key | s (Continued)                                                                                                    |
| Ex Sel<br>C        | <b>Extended-Select Key</b><br>The display station enters extended select mode.                                                                 |
| PF13<br>/Red       | <b>Document On/Off Key</b><br>After you press the Extended Select key, turns document mode on or off.                                          |
| PF14<br>Pink       | Word Wrap Key<br>After you press the Extended Select key in document mode, word wrap mode turns on or off.                                     |
| -                  | -                                                                                                    |
|                    |                                                                                                    |
|                    |                                                                                                    |
| Local Function Key | s (Continued)                                                                                                    |
| PF15<br>(Green)    | <b>Change format (Chgfmt) Key</b><br>After you enter document mode and press the Extended Select key, change format mode turns<br>on or off.   |
| PF19<br>White      | <b>Response Time Monitor (RTM) Key</b><br>After you press the Extended Select key, the response time of your 3192-G is monitored.              |
| PF22<br>Cr Bink    | <b>Cursor Position (CrPos) Key</b><br>After press the Extended Select key, the cursor position is indicated at the bottom right of the screen. |
|                    |                                                                                                    |

| Fress and hold One of these keys Extended-Highlight-Selection Keys                                                                                                    | and the second second second second second second second second second second second second second second second | Keyboard Key Functions                                                                                                    | 1  |
|----------------------------------------------------------------------------------------------------|----------------------------------------------------------------------------------------------------|----------------------------------------------------------------------------------------------------|----|
| After you press the Extended Select key, the trimming mode is turned on or off.                                                                                                    | Local Function                                                                                                   | Keys (Continued)                                                                                                    |    |
| Extended-Color-Selection KeysPress and holdOne of these keysImage: Press and holdOne of these keysImage: Press and holdImage: Press and hold </td <td>PF12</td> <td></td> <td></td>                                                                                                    | PF12                                                                                                    |                                                                                                    |    |
| Extended-Color-Selection KeysThe subsequent keyed-in data is displayed in the color specified, if the application<br>program allows.Press and holdOne of these keysImage: Arrow Color of these keysImage: Arrow Color of these keysPress and holdImage: Arrow Color of these keysPress and holdImage: Arrow Color of these keysPress and holdImage: Arrow Color of these keysPress and holdImage: Arrow Color of these keysPress and holdImage: Arrow Color of these keysPress and holdImage: Arrow Color of these keysPress and holdImage: Arrow Color of these keysImage: Arrow Color of these keysImage                                                                                                    | ×                                                                                                    |                                                                                                    |    |
| Extended-Color-Selection KeysThe subsequent keyed-in data is displayed in the color specified, if the application<br>program allows.Press and holdOne of these keysImage: Press and holdImage: Press and hold                                                                                                    |                                                                                                    |                                                                                                    |    |
| Extended-Color-Selection KeysThe subsequent keyed-in data is displayed in the color specified, if the application<br>program allows.Press and holdOne of these keysPress and hold $Press and hold$ Image: Press and hold $Press and hold$ Image: Press and hold $Press and hold$ Image                                                                                                    |                                                                                                    |                                                                                                    |    |
| Extended-Color-Selection KeysThe subsequent keyed-in data is displayed in the color specified, if the application<br>program allows.Press and holdOne of these keysImage: Press and holdImage: Press and hold                                                                                                    |                                                                                                    |                                                                                                    |    |
| Press and hold       One of these keys         Press and hold       One of these keys         Press and hold       Press and hold         Press and hold       Press and hold         Press and hold       Press and hold         Press and hold       Press and hold         Press and hold       Press and hold         Press and hold       Press and hold         Press and hold       Press and hold         Press and hold       Press and hold         Press and hold       Extended-Color, Field-Inherit Key         Press and hold       Dre of these keys         Press and hold       Extended-Color, Field-Inherit Key         The subsequent keyed-in data is displayed in the color specified in the extended color field.         Extended-Highlight-Selection Keys                                                                                                    |                                                                                                    |                                                                                                    |    |
| Extended-Color-Selection KeysThe subsequent keyed-in data is displayed in the color specified, if the application<br>program allows.Press and holdOne of these keysImage: Press and holdImage: Press and hold                                                                                                    |                                                                                                    |                                                                                                    |    |
| The subsequent keyed-in data is displayed in the color specified, if the application<br>program allows.<br>Press and hold<br>i = 1<br>Press and hold<br>Press and hold<br>Press And hold<br>Press And hold<br>Press And hol | Attribute Sel                                                                                                    | ection Keys                                                                                                    |    |
| Att       +       PF13       PF14       PF15       PF18       PF19         Press and hold       Image: Press and hold       Image: Press and                                                                                                    |                                                                                                    | The subsequent keyed-in data is displayed in the color specified, if the application program allows.                                                                                   |    |
| Att       Press and hold       Extended-Color, Field-Inherit Key         Press and hold       One of these keys       The subsequent keyed-in data is displayed in the color specified in the extended color field.         Extended-Highlight-Selection Keys                                                                                                    |                                                                                                    | One of these keys           PF13         PF15         PF16         PF17         PF18         PF19           Red         Pink         /Yellow         /Bue         /Turq         /White |    |
| Extended-Highlight-Selection Keys                                                                                                    | +                                                                                                    | The subsequent keyed-in data is displayed in the color specified in the extended color field.                                                                                          | or |
| underscoring) specified, if the application program allows.                                                                                                    | Press and hold                                                                                                   | <b>Extended-Highlight-Selection Keys</b><br>The subsequent keyed-in data is displayed in the highlighting (reverse, blinking, and                                                      |    |

#### Keyboard Key Functions 17

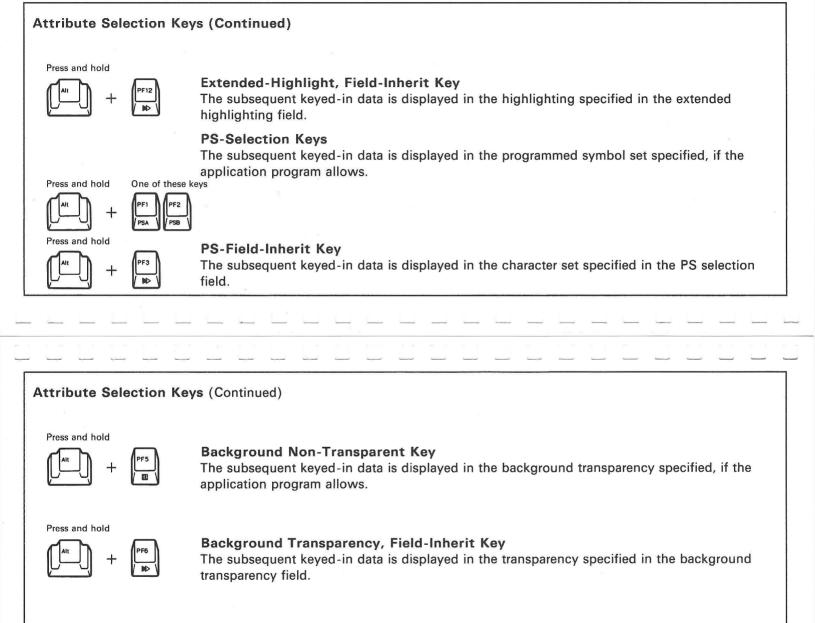

### Entering APL mode (IBM 3192-G Models G20 and G40 only)

Press and hold

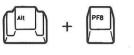

**APL Key** The display station enters APL mode.

### **Keyboard Switch Settings**

### To sound the alarm

- 1. Press and hold the Alt key on the left side of the space bar, then press the Test key.
- 2. You should see the test pattern on the screen.
- 3. Press and hold the Alt key on the left side of the space bar, then press the key indicated in the figure.

### To adjust the alarm volume

- 1. Turn the keyboard upside down.
- 2. Set switches 3 and 4 as shown on the next page.
- 3. Check the alarm volume as described above.

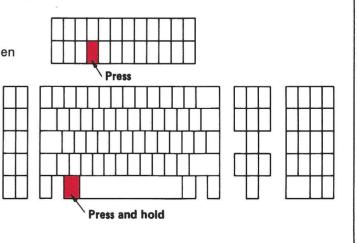

Keyboard Key Functions 21

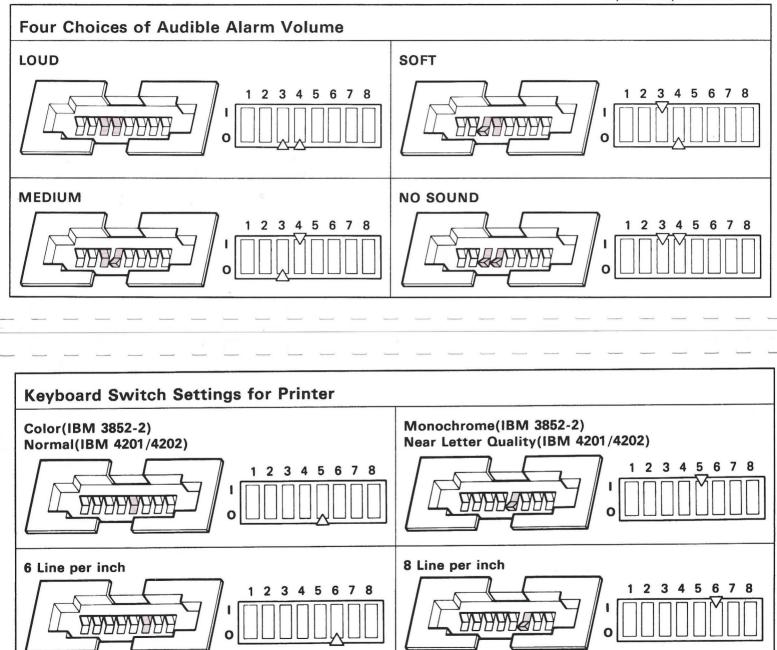

.

Keyboard Key Functions 22

For explanations of Operator Messages, go to the next page.

### **Operator Messages**

Operator and status messages appear in the operator information area — the bottom row of the display screen separated from the rest of the display area by a horizontal line. The messages are displayed in ten fields in the operator information area, as follows.

| (A)                  | (8)          | (C)       | (0)              | (E)    | (F)                | (G)   | (H)     | (1)           | (L)      |
|----------------------|--------------|-----------|------------------|--------|--------------------|-------|---------|---------------|----------|
| Readinees            | Do-Not-Enter | Reminders | Transparency and | Shifts | Highlight          | Modes | Printer | Document Mode | Cursor   |
| and                  |              | and       | Character Set    |        | and                |       | Status  | Indicator     | Position |
| System<br>Connection |              | Response  |                  |        | Color<br>Selection |       |         |               |          |

OPERATOR MESSAGES

Operator Messages 25

| Message                | Color  | Meaning                                                                                                    |
|------------------------|--------|----------------------------------------------------------------------------------------------------|
| 4                      | Blue   | IBM 3274 control unit and your display station are ready.                                                             |
| S                      | Blue   | IBM 3174 control unit and your display station are ready.                                                             |
|                        | Blue   | Only your display station is ready. IBM 3174/3274 control unit is not ready.                                          |
| A                      | Blue   | IBM 3174/3274 control unit is connected to the host system (Non-SNA).                                                 |
| B                      | Blue   | IBM 3174/3274 control unit is connected to the host system (SNA).                                                     |
|                        | Blue   | Your display station is connected to your application program.                                                        |
|                        | Blue   | Your display station is connected to the control program.                                                             |
| 2                      | Blue   | Your display station is connected to the host system but neither to your application program nor the control program. |
| TEST                   | Blue   | Your display station is in test mode.                                                                                 |
| X                      | White  | Do Not Enter - Security key lock is locked.                                                                           |
| X ⋈ nnn                | Yellow | Do Not Enter - Your display station is not operating properly.                                                        |
| <b>X</b> → <u>5</u> nn | Yellow | Do Not Enter - There is a problem in the communication link to the host system.                                       |
| X PROG nnn             | Yellow | Do Not Enter - Programming error is detected.                                                                         |

| Message                               | Color  | Meaning                                                                                |
|---------------------------------------|--------|----------------------------------------------------------------------------------------|
| X                                     | Yellow | Do Not Enter - The printer assigned to your display station is not working.            |
| X ()                                  | Yellow | Do Not Enter (Wait) - The printer assigned to your display station is busy.            |
| ✗▫⊷▫✗⊘                                | Yellow | Do Not Enter (Wait) - The printer assigned to your display station is very busy.       |
| <b>X</b> @                            | White  | Do Not Enter (Wait) - Time is required to perform a function.                          |
| <b>X</b> <sup>†</sup> <               | Red    | Do Not Enter (Press the Reset key) - Not enough.                                       |
| <b>X</b> <sup>+</sup> , >             | Red    | Do Not Enter (Press the Reset key) - You tried to insert too much data into the field. |
| <b>X</b> ? +                          | Red    | Do Not Enter (Press the Reset key) - Input ignored. Please retry.                      |
| <b>X</b> – f                          | Red    | Do Not Enter (Press the Reset key) - The function you requested is not available.      |
| X that a + ?<br>(α: Accent character) | Red    | Do Not Enter (Press the Reset key) - Invalid Dead-key Combination.                     |
| ¥₹#?                                  | Red    | Do Not Enter (Press the Reset key) - Only certain numerals can be entered here.        |
| X – f ₹X                              | Red    | Do Not Enter (Press the Reset key) - You are not authorized to make that selection.    |
| <b>X</b> – s                          | Red    | Do Not Enter (Press the Reset key) - The symbol keyed is not available.                |

Operator Messages Message Color Meaning Do Not Enter (Press the Reset key) - Input not allowed in this position. ×++→ Red Do Not Enter (Press the Reset key) - You are not authorized to do that function. XXX Red Do Not Enter (Press the Reset key) - Numeric Data Only. Red X ± NUM Do Not Enter (Wait) - The host system has locked your keyboard. White X SYSTEM - <u>-</u> 5nn A communication error has been detected. Blue 0 White Your display station is not authorized to display the last transaction time. C:SS.t The duration of the last inbound transaction is indicated in seconds and tenths of seconds. White The duration of the last inbound transaction is indicated in minutes and seconds. Cmm:SS White ( 77. 7 The current last transaction time measurement has been aborted. White

| Message             | Color                | Meaning                                                                                           |  |
|---------------------|----------------------|---------------------------------------------------------------------------------------------------|--|
| <b>0</b> *          | Blue                 | Background Non-Transparent (Operator Selected)                                                    |  |
|                     | Blue                 | Background Non-Transparent (Field Inherit)                                                        |  |
|                     | Blue                 | Background Transparent (Field Inherit)                                                            |  |
| so 🕪                | Blue                 | Base Character Set (Field Inherit)                                                                |  |
| PSA 🕪               | Blue                 | Programmed Symbol Set A (Field Inherit)                                                           |  |
| PSB 🕪               | Blue                 | Programmed Symbol Set B (Field Inherit)                                                           |  |
| PSA 붓               | Blue                 | Programmed Symbol Set A (Operator Selected)                                                       |  |
| PSB ≵<br>PSA<br>PSB | Blue<br>Blue<br>Blue | Programmed Symbol Set B (Operator Selected)<br>Programmed Symbol Set A<br>Programmed Symbol Set B |  |
| ALPHA               | Blue                 | Alpha Shift                                                                                       |  |
| カナ<br>APL           | Blue<br>Blue         | Katakana Shift<br>APL                                                                             |  |
| û<br>NUM            | Blue<br>Blue         | Upshift<br>Numeric                                                                                |  |

27

### Operator Messages 29

| Message     | Color                  | Meaning                                                              |
|-------------|------------------------|----------------------------------------------------------------------|
| a 🕪         | Blue                   | Normal Non-highlighting (Field Inherit)                              |
| 鎌▶          | Blue                   | Blink Highlighting (Field Inherit)                                   |
|             | Blue                   | Reverse Video Highlighting (Field Inherit)                           |
| <u>a</u> 🔊  | Blue                   | Underscore Highlighting (Field Inherit)                              |
| <u> </u>    | Blue                   | Blink Highlighting (Operator Selected)                               |
| <b>日</b> 犬  | Blue                   | Reverse Video Highlighting (Operator Selected)                       |
| 르옷          | Blue                   | Underscore Highlighting (Operator Selected)                          |
| 0 🕪         | Green                  | Extended Color (Field Inherit)                                       |
| ■ D><br>■ 犬 | (♥ : Blue)<br>**<br>** | Extended Color (Field Inherit)<br>Extended Color (Operator Selected) |

\*\* : Any one of seven colors (Red, Pink, Green, Yellow, Blue, Turquoise and White). Symbols ▶ and ‡ are blue.

.

| Message | Color  | Meaning                                       |
|---------|--------|-----------------------------------------------|
| ^       | Blue   | Insert Mode.                                  |
| +Cr     | Blue   | Graphic Cursor Mode.                          |
| •       | White  | Extended Select Mode (Program-Function keys). |
| D0      | White  | Assign Printer                                |
| nn      | White  | Printer Printing                              |
| nn 🗸    | Yellow | Printer Failure - Press the DvCnl key.        |
| œ—œ ??  | Yellow | What Printer?                                 |
| □□ nn   | Blue   | Printer Assignment                            |
| □□ 99   | Blue   | Screen copy                                   |
| DOC     | Blue   | Document mode                                 |
| Û       | Blue   | Word wrap                                     |
| RR/CC   | White  | Cursor position                               |

# For any problems with your display station, go to the next page.

PROBLEM DETERMINATION

This section will help you to isolate the failing element for replacement. Perform the initial checks first. If you still have a problem, continue with the isolation procedures.

Requests for service (including the replacement of the defective stand and power cord) should be directed to the IBM Service/Exchange Communication Center (S/ECC) by dialing toll-free 1-(800)-428-2569 in the United States and Puerto Rico.

Before making a call, be prepared to give

- Machine type and model number
- Defective element
- Serial number and part number of the defective element (written on the label affixed to each element)
- Your phone number, address, and zip code
- Host computer type
- Problem symptom

Note: If the power cord or video stand is defective, use the serial number of the logic element.

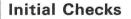

- 1. Do the following.
  - Set the power switches of both the video element and the expansion unit (if present) to O(Off).
  - Make sure the cables are firmly connected.
  - Set the power switches of both the video element and the expansion unit (if present) to I(On).
  - If you still have the problem, then go on to step 2.
     otherwise resume work.

Continued on next page.

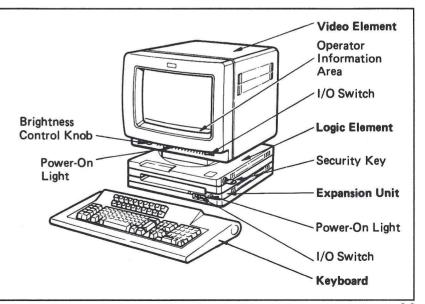

Problem Determination Procedures 32

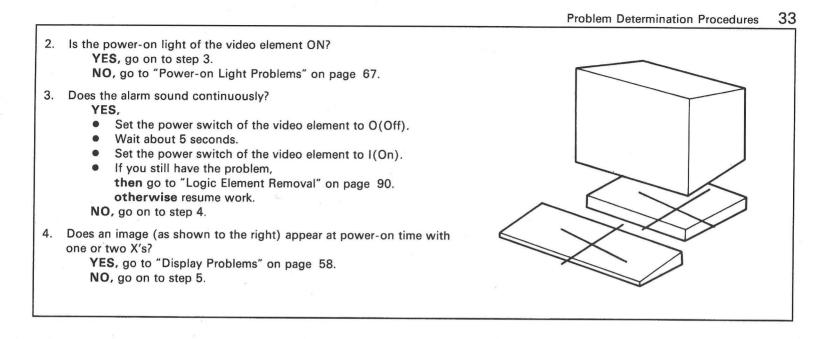

| Messages                            | Action                                                                                                    |
|-------------------------------------|----------------------------------------------------------------------------------------------------|
| X ⊘<br>X system                     | Wait until it disappears and resume work. The IBM 3174/3274 control unit or the host has not responded.                                                          |
| X?<br>X -f<br>X ←え→<br>X え><br>X え> | Press the Reset key and retry the operation.<br>These messages are probably caused by an incorrect operation. If the<br>problem continues, call your supervisor. |
| ×⊶⋴⊘                                | Wait until it disappears, or cancel the print request by pressing and holding the Alt key, then pressing the DvCnI(Reset) key.                                   |

If you still have a problem after these checks, go to the next page and follow the isolation procedures.

### **Isolation Procedures**

Identify your problem by using the following chart. Then go to the page specified. If you do not find the problem, contact your supervisor or your IBM marketing representative.

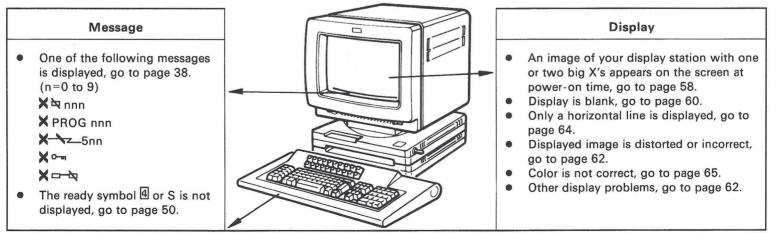

| Keyboard                                                                                                    | Optional Equipment                                                                                                    | Alarm                                                                                                    | Security Key                                                                                              |
|----------------------------------------------------------------------------------------------------|----------------------------------------------------------------------------------------------------|----------------------------------------------------------------------------------------------------|----------------------------------------------------------------------------------------------------|
| <ul> <li>Characters are typed but not displayed, go to "Keyboard Test" on page 54.</li> <li>Characters are displayed without typing, go to "Keyboard Removal" on page 86.</li> <li>Characters are displayed but not as entered or a command key is failing, go to "Keyboard Test" on page 54.</li> <li>Keyboard clicker does not sound, go to page 53.</li> </ul> | <ul> <li>Problems in printer,<br/>go to "Printer<br/>Problem" on<br/>page 71.</li> <li>Problems in plotter,<br/>go to "Plotter<br/>Problem" on page 75</li> <li>Problems in mouse,<br/>go to "Mouse<br/>Problem" on page 78</li> </ul> | <ul> <li>Alarm does not<br/>sound, go to "Alarm<br/>Problems" on page<br/>56.</li> <li>Alarm sounds<br/>continuously,<br/>go to step 3 on<br/>page 33</li> </ul> | <ul> <li>Security key does not<br/>work,<br/>go to "Logic Element<br/>Removal" on<br/>page 90.</li> </ul> |

### **Operator Messages**

Find your message on the following pages, then take the action indicated. For messages not described in this section, see "Operator Messages" on page 24.

| Messages                                                                                                    | Action                                                                                                    |
|----------------------------------------------------------------------------------------------------|----------------------------------------------------------------------------------------------------|
| <ul> <li>★ 204</li> <li>★ 207</li> <li>★ 208</li> <li>★ 209</li> <li>★ 211</li> <li>★ 240</li> <li>★ 241</li> <li>★ 242</li> <li>★ 243<br/>(continued)</li> </ul> | <ol> <li>Make sure the communication cable is firmly connected to the logic element.</li> <li>Press the Reset key and retry the operation.</li> <li>Does the message still appear?<br/>YES, go on to the next step.<br/>NO, resume work.</li> <li>Set the power switch of the video element to O(Off).</li> <li>Set the power switch of the video element to I(On).</li> <li>Retry the operation.</li> <li>Does the message still appear?<br/>YES, go to "Logic Element Check Procedure" on page 51.</li> </ol> |

| Messages                                                                                                    | Action                                                                                                    |
|----------------------------------------------------------------------------------------------------|----------------------------------------------------------------------------------------------------|
| X № 386<br>X № 388<br>X № 389                                                                                             | Call your supervisor. The load diskette in the control unit may have a problem.                                                                                                    |
| <ul> <li>★ ≥ 200<br/>through</li> <li>★ ≥ 399</li> <li>(Other than the<br/>messages on the<br/>previous page.)</li> </ul> | <ol> <li>Press the Reset key.</li> <li>Retry the operation.</li> <li>Does the message still appear?<br/>YES, go to "Logic Element Check Procedure" on page 51.<br/>NO, resume work.</li> </ol> |

| Messages                                                       | Action                                                                                                    |
|----------------------------------------------------------------|----------------------------------------------------------------------------------------------------|
| X PROG 400<br>through<br>X PROG 499                            | <ol> <li>Press the Reset key.</li> <li>Retry the operation.</li> <li>Does the message still appear?<br/>YES, call your supervisor (or the person in charge of the application programs) for help. There is an error</li> </ol> |
| <ul> <li>★ PROG 700<br/>through</li> <li>★ PROG 799</li> </ul> | in the host application program.<br>NO, resume work.                                                                                                    |
| (Continued)                                                    |                                                                                                    |
|                                                                |                                                                                                    |
|                                                                |                                                                                                    |

| Messages                                                       | Action                                                                                                    |
|----------------------------------------------------------------|----------------------------------------------------------------------------------------------------|
| X № 610<br>through<br>X № 614<br>X № 630<br>through<br>X № 640 | <ol> <li>Make sure that the communication cable is firmly connected<br/>to the logic element.</li> <li>Set the power switch of the video element to O(Off).</li> <li>Set the power switch of the video element to I(On).</li> <li>Does the message still appear?<br/>YES, call your supervisor (or the person in charge of the<br/>system configuration) for help. If your message number is<br/>between 610 and 614, there is an error in the system<br/>configuration. If your message number is between 630<br/>and 640, there is an error in the diskette of the IBM 3174/3274<br/>control unit.<br/>NO, resume work.</li> </ol> |

| Messages                                                                                                    | Action                                                                                                    |
|----------------------------------------------------------------------------------------------------|----------------------------------------------------------------------------------------------------|
| <ul> <li>★ \$\alpha\$ 615<br/>through</li> <li>★ \$\alpha\$ 619</li> <li>★ \$\alpha\$ 625<br/>through</li> <li>★ \$\alpha\$ 629</li> <li>★ \$\alpha\$ 660<br/>through</li> <li>★ \$\alpha\$ 669</li> </ul> | <ol> <li>Press the Reset key.</li> <li>Retry the operation.</li> <li>Does the message still appear?<br/>YES, go on to step 4.<br/>NO, resume work.</li> <li>Set the power switch of the video element to O(Off).</li> <li>Set the power switch of the video element to I(On).</li> <li>Retry the operation.</li> <li>Does the message still appear?<br/>YES, contact your IBM service representative for help.<br/>NO, resume work.</li> </ol> |
| X № 690<br>through<br>X № 699<br>(Continued)                                                                                                    |                                                                                                    |

| Messages                        | Action                                                                                                    |
|---------------------------------|----------------------------------------------------------------------------------------------------|
| ¥ \$ 650<br>through<br>¥ \$ 659 | <ol> <li>Press the Reset key.</li> <li>Retry the operation.</li> <li>Does the message still appear?<br/>YES, go on to step 4.<br/>NO, resume work.</li> <li>Set the power switch of the video element to O(Off).</li> <li>Set the power switch of the video element to I(On).</li> <li>Retry the operation.</li> <li>Does the message still appear?<br/>YES, go to "Logic Element Removal" on page 90.<br/>NO, resume work.</li> </ol> |

| Messages    | Action                                                                                                    |
|-------------|----------------------------------------------------------------------------------------------------|
| X № 620     | <ol> <li>Make sure the keyboard cable is firmly connected to the logic element.</li> <li>Press the Reset key.</li> <li>Retry the operation.</li> <li>Does the message still appear?</li></ol>                     |
| through     | YES, go on to step 5.                                                                                                    |
| X № 624     | NO, resume work. <li>Set the power switch of the video element to O(Off).</li> <li>Set the power switch of the video element to I(On).</li> <li>Retry the operation.</li> <li>Does the message still appear?</li> |
| X № 670     | YES, go to "Keyboard Removal" on page 86.                                                                                                    |
| (Continued) | NO, resume work.                                                                                                    |

| Messages                    | Action                                                                                                    |
|-----------------------------|----------------------------------------------------------------------------------------------------|
| ¥¤ 641<br>through<br>¥¤ 649 | <ol> <li>Make sure the optional equipment (printer, plotter, and mouse)<br/>cables are firmly connected to the expansion unit, the optional<br/>equipment is powered-on, and paper is properly set in<br/>the printer and plotter.</li> <li>Press the Reset key.</li> <li>Retry the operation.</li> <li>Does the message still appear?<br/>YES, go to "Optional Equipment" on page 37.<br/>NO, resume work.</li> </ol> |

| Messages                                                                      | Action                                                                                                    |
|-------------------------------------------------------------------------------|----------------------------------------------------------------------------------------------------|
| <b>X -&gt;</b> 590                                                            | <ol> <li>Make sure the communication cable is firmly connected to the logic element.</li> <li>Set the power switch of the video element to O(Off).</li> <li>Set the power switch of the video element to I(On).</li> <li>Retry the operation.</li> <li>Does the message still appear?<br/>YES, go to "Logic Element Check Procedure" on page 51.<br/>NO, resume work.</li> </ol> |
| X → Z 500<br>through<br>X → Z 599<br>(Other than<br>X → Z 590)<br>(Continued) | <ol> <li>Press the Reset key.</li> <li>Retry the operation.</li> <li>Does the message still appear?         YES, call your supervisor (or the person in charge of the system configuration) for help. There may be something wrong between the host computer and the IBM 3174/3274 control unit.     </li> <li>NO, resume work.</li> </ol>                                       |

| Messages        | Action                                                                                                    |
|-----------------|----------------------------------------------------------------------------------------------------|
| X ⊘<br>X system | Wait until the message disappears, and resume work. The host has not responded.                                                                                                    |
| ¥ ⊶             | <ol> <li>Turn the security key unlock as the right figure.</li> <li>Do you still see the message?         YES, go to "Logic Element Removal" on page 90.         NO, resume work.     </li> </ol> |
|                 |                                                                                                    |
|                 |                                                                                                    |

| Messages                                     | Action                                                                                                    |
|----------------------------------------------|----------------------------------------------------------------------------------------------------|
| X ? +<br>X - f<br>X ← 天→<br>X 못 ><br>X 못 NUM | Press the Reset key. Retry the operation.<br>This message is probably caused by an incorrect operation. If the problem continues, call your supervisor. |

| Messages              | Action                                                                                                    |
|-----------------------|----------------------------------------------------------------------------------------------------|
| ¥⋴-ҳ                  | <ol> <li>Is the □-□99 or the □-299 displayed on the bottom right of the screen?<br/>YES, go to step 2.<br/>NO, tell the number next to the □-□ or □-2 to the supervisor. The remote printer attached to the control unit may have a problem.</li> <li>Press and hold the Alt key and press the DvCnl key.</li> <li>Press the print key.</li> <li>Does the message still appear?<br/>YES, go to "Printer Problem" on page 71.<br/>NO, resume work.</li> </ol> |
| ०<br>०<br>०<br>०<br>० | <b>Either</b> wait until the message disappears, <b>or</b> cancel the print request by pressing and holding the Alt key, then pressing the DvCnI(Reset) key. The printer is busy.                                                                                                    |

Note: For messages not described in this section, see "Operator Messages" on page 24.

| Symptom                                 | Action                                                                                                    |
|-----------------------------------------|----------------------------------------------------------------------------------------------------|
| Ready symbol 솀 or<br>S is not displayed | <ol> <li>Does appear at the bottom left of the screen?<br/>YES, go on to step 2.<br/>NO, go to "Display Problems" on page 58.</li> <li>Does a two-digit number appear to the right of ?<br/>YES, wait until  or S appears and resume work.<br/>NO, go on to step 3.</li> <li>Set the power switch of the video element to O(Off).</li> <li>Make sure that coaxial cable is firmly connected to the logic element.</li> <li>Set the power switch of the video element to I(On). Wait about 12 seconds.</li> <li>Does a two-digit number appear to the right of ?<br/>YES, wait until  or S appears and resume work.<br/>NO, go to "Logic Element Check Procedure" on page 51.</li> </ol> |

### Logic Element Check Procedure

- 1. Set the power switch of the video element (and the expansion unit if present) to O(Off).
- 2. If you have a cable connected to connector 1 of the logic element, disconnect the cable from the logic element.
- 3. Disconnect the communication cable.
- 4. Set the power switch of the video element to I(On).
- 5. Check appears at the bottom left of the screen (about 12 seconds later).
- 6. Press and hold the Alt key on the left side of the space bar, then press the Test key. You should see the test pattern on the screen.

Continued on next page.

| 7. | Press and hold the Alt key on the left side of the space bar, then press the key |
|----|----------------------------------------------------------------------------------|
|    | indicated in the figure                                                          |

8. You should see the symbol '01 -' or '01 +' at the top left of your screen.

Do the following:

- 01 -,go to "Logic Element Removal" on page 90.
- 01 +, the problem may be caused by:
- Wrong operation
- Communication cable
- Control unit, Adapter
- Host computer

Call your supervisor.

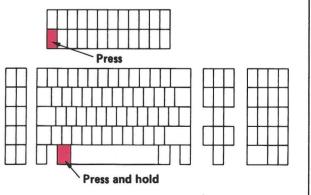

### **Keyboard Problems**

 

 Symptom
 Action

 Keyboard clicker does not sound.
 1. Do you hear the short alarm when you press a key? YES, resume work. On your display station, the short alarm is the keyboard clicker. NO, go on to step 2.

 2. Press and hold the Alt key, then press the clicker (I) key.

 3. Press and hold the Alt key, then press the clicker (I) key.

 4. Do you hear the short alarm? YES, resume work. NO, go to "Logic Element Removal" on page 90.

#### Check that all the cables are correctly and firmly connected.

### **Keyboard Test**

| <ol> <li>Press and hold the Alt key on the left side of the space bar, then press<br/>the Test key.</li> <li>Do you see the test patter as shown in the right?<br/>YES, go on to step 3.<br/>NO, go to "Keyboard Removal" on page 86.</li> </ol> |                                        |
|----------------------------------------------------------------------------------------------------|----------------------------------------|
| Continued on next page.                                                                                                    |                                        |
|                                                                                                    | 00 00000000000000000000000000000000000 |
|                                                                                                    | 0 0 0 0 0 0 0 0 0 0 0 0 0 0 0 0 0 0 0  |

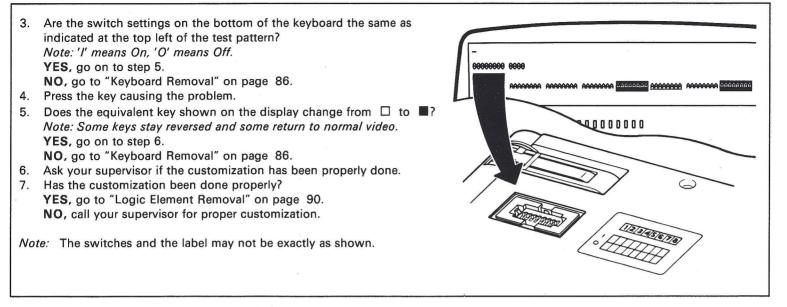

| Alarm    | Prob | lems |
|----------|------|------|
| midi i i | IIVN |      |

| Symptom              | Action                                                                                                    |  |
|----------------------|----------------------------------------------------------------------------------------------------|--|
| Alarm does not sound | <ol> <li>Set the power switch of the video element to O(Off).</li> <li>Set the power switch of the video element to I(On).</li> <li>Does the alarm sound after 12 seconds?<br/>NO, go to "Logic Element Removal" on page 90.<br/>YES, adjust the audible volume by:         <ul> <li>Turning the keyboard upside down.</li> <li>Setting the switch using a pointed instrument such as ball point pen shown in the figure to the right.</li> </ul> </li> <li>Note: The switches and the label may not be exactly as shown.</li> <li>Continued on next page.</li> </ol> |  |

| Symptom                             | Action                                                                                                    |                                                             |
|-------------------------------------|----------------------------------------------------------------------------------------------------|-------------------------------------------------------------|
| Alarm does not sound<br>(Continued) | <ul> <li>4. Press and hold the Alt key on the left side of the space bar, then press the Test key.</li> <li>5. You should see the test pattern on the screen.</li> <li>6. Press and hold the Alt key on the left side of the space bar, then press the key indicated in the figure.</li> <li>7. Does the alarm sound? <ul> <li>YES, set the power switch of the video element to O(Off), to I(On) again, and resume work.</li> <li>NO, go to "Keyboard Removal" on page 86.</li> </ul> </li> <li><i>Note:</i> You may re-adjust your audible alarm volume by the steps on page 20.</li> </ul> | Press<br>Press<br>Press<br>Press and hold<br>Press and hold |

# **Display Problems**

.

| Symptom                                                | Action                                                                                                    |          |
|--------------------------------------------------------|----------------------------------------------------------------------------------------------------|----------|
| An image of your display station appears on the screen | If you see an image as Figure 1, go to     "Logic Element Removal" on page 90                                                                                                    |          |
|                                                        | <ul> <li>If you see an image as Figure 2, then</li> <li>1. Set the power switch of the video element to O(Off).</li> <li>2. Make sure the keyboard cable is firmly connected to the logic element.</li> <li>3. Set the power switch of the video element to I(On).</li> <li>4. Do you still see the image as Figure 2?<br/>YES, go to "Keyboard Removal" on page 86.<br/>NO, resume work.</li> </ul> | Figure 2 |

Problem Determination Procedures 58

|                                                                          |                                                                                                    | Problem Determination Procedures 59 |
|--------------------------------------------------------------------------|----------------------------------------------------------------------------------------------------|-------------------------------------|
| An image of your display<br>station appears on the screen<br>(Continued) | <ul> <li>If you see an image as Figure 3, then</li> <li>Set the power switch of the video element to O(O</li> <li>Disconnect the keyboard cable.</li> <li>Set the power switch of the video element to I(On</li> <li>Do you still see the image as Figure 3?<br/>YES, go to "Logic Element Removal" on page 90<br/>NO, go to "Keyboard Removal" on page 86.</li> </ul> | ).                                  |
|                                                                          |                                                                                                    | Figure 3                            |

.

| Symptom          | Action                                                                                                    |
|------------------|----------------------------------------------------------------------------------------------------|
| Display is blank | <ol> <li>Make sure the video cable is firmly connected to both the video element and the logic element</li> <li>Is the power-on light ON?<br/>YES, go on to step 3.<br/>NO, go to "Power-on Light Problems" on page 67.</li> <li>Set the power switch of the video element to O(Off).</li> <li>Set the power switch of the video element to I(On).</li> <li>Did you hear the short alarm 12 seconds after you<br/>set the switch?<br/>YES, go on to step 6.<br/>NO, go to "Logic Element Removal" on page 90.</li> <li>Is the alarm sounding continuously?<br/>YES, go to "Logic Element Removal" on page 90.<br/>NO, go on to step 7.</li> </ol> |

Problem Determination Procedures 60

\_\_\_\_

| Symptom                         | Action                                                                                                    |
|---------------------------------|----------------------------------------------------------------------------------------------------|
| Display is blank<br>(Continued) | <ul> <li>Action</li> <li>7. Turn brightness control to maximum as shown in the figure to the right.</li> <li>8. Does everything look OK? <ul> <li>YES, resume work.</li> <li>NO, go on to step 9.</li> </ul> </li> <li>9. Do you see d or S with a message at the bottom left of the screen? <ul> <li>YES, go to "Operator Messages" on page 38.</li> <li>NO, go on to step 10.</li> </ul> </li> <li>10. Do you see at the bottom left of the screen? <ul> <li>YES, go to page 50.</li> <li>NO, go to "Video Element Removal" on page 82.</li> </ul> </li> </ul> |

### Displayed image is distorted or incorrect

Do you have one or more of the following 7 problems?

.

| 1. Image out of focus                                                                                                    | 2. Image expanded                                                                                                    | 3. Image shrunk                                                                                                    | 4. Image shifted right/left or up/down                                                                                                    |
|----------------------------------------------------------------------------------------------------|----------------------------------------------------------------------------------------------------|----------------------------------------------------------------------------------------------------|----------------------------------------------------------------------------------------------------|
| ABCDEFGMURLIMMOPONSTUWIKYZYZ<br>ABCDEFGMURLIMMOPONSTUWIKYZYZ<br>ABCDEFGMURLIMMOPONSTUWIKYZYZ<br>ABCDEFGMURLIMMOPONSTUWIKYZYZ<br>ABCDEFGMURLIMMOPONSTUWIKYZYZ<br>ABCDEFGMURLIMMOPONSTUWIKYZYZ<br>ABCDEFGMURLIMMOPONSTUWIKYZYZ<br>ABCDEFGMURLIMMOPONSTUWIKYZYZ<br>ABCDEFGMURLIMMOPONSTUWIKYZYZ<br>ABCDEFGMURLIMMOPONSTUWIKYZYZ<br>ABCDEFGMURLIMMOPONSTUWIKYZYZ<br>ABCDEFGMURLIMMOPONSTUWIKYZYZZ<br>ABCDEFGMURLIMMOPONSTUWIKYZYZZ | BCDEFGHIJKLMNOPQRSTUVWXYZ12<br>BCDEFGHIJKLMNOPQRSTUVWXYZ12<br>BCDEFGHIJKLMNOPQRSTUVWXYZ12<br>BCDEFGHIJKLMNOPQRSTUVWXYZ12<br>BCDEFGHIJKLMNOPQRSTUVWXYZ12<br>BCDEFGHIJKLMNOPQRSTUVWXYZ12<br>BCDEFGHIJKLMNOPQRSTUVWXYZ12<br>BCDEFGHIJKLMNOPQRSTUVWXYZ12<br>BCDEFGHIJKLMNOPQRSTUVWXYZ12<br>BCDEFGHIJKLMNOPQRSTUVWXYZ12<br>BCDEFGHIJKLMNOPQRSTUVWXYZ12<br>BCDEFGHIJKLMNOPQRSTUVWXYZ12 | ARODEGHIKLUMOPORSTUWKYZ (23)<br>ARODEGHIKLUMOPORSTUWKYZ (23)<br>ARODEGHIKLUMOPORSTUWKYZ (23)<br>ARODEGHIKLUMOPORSTUWKYZ (23)<br>ARODEGHIKLUMOPORSTUWKYZ (23)<br>ARODEGHIKLUMOPORSTUWKYZ (23)<br>ARODEGHIKLUMOPORSTUWKYZ (23)<br>ARODEGHIKLUMOPORSTUWKYZ (23)<br>ARODEGHIKLUMOPORSTUWKYZ (23)<br>ARODEGHIKLUMOPORSTUWKYZ (23)<br>ARODEGHIKLUMOPORSTUWKYZ (23) | ABCDEFGHIJKLMNOPQRSTUVWXYZ 123<br>ABCDEFGHIJKLMNOPQRSTUVWXYZ 123<br>ABCDEFGHIJKLMNOPQRSTUVWXYZ 123<br>ABCDEFGHIJKLMNOPQRSTUVWXYZ 123<br>ABCDEFGHIJKLMNOPQRSTUVWXYZ 123<br>ABCDEFGHIJKLMNOPQRSTUVWXYZ 123<br>ABCDEFGHIJKLMNOPQRSTUVWXYZ 123<br>ABCDEFGHIJKLMNOPQRSTUVWXYZ 123<br>ABCDEFGHIJKLMNOPQRSTUVWXYZ 123<br>ABCDEFGHIJKLMNOPQRSTUVWXYZ 123 |
|                                                                                                    |                                                                                                    |                                                                                                    |                                                                                                    |

Problem Determination Procedures 62

| 5. Image tilted                                                                                                    | <ol> <li>Image too dark when brightness set at<br/>maximum</li> </ol>                                                                                                    | 7. Vertical or/and horizontal roll |
|----------------------------------------------------------------------------------------------------|----------------------------------------------------------------------------------------------------|------------------------------------|
| ABCDEFGHIJKLMNOPORSTUVWXYZ123<br>ABCDEFGHIJKLMNOPORSTUVWXYZ123<br>ABCDEFGHIJKLMNOPORSTUVWXYZ123 | ABCDEFGHIKLMNOPORSTUVWXYZ123<br>ABCDEFGHIKLMNOPORSTUVWXYZ123<br>ABCDEFGHIKLMNOPORSTUVWXYZ123<br>ABCDEFGHIKLMNOPORSTUVWXYZ123<br>ABCDEFGHIKLMNOPORSTUVWXYZ123<br>ABCDEFGHIKLMNOPORSTUVWXYZ123<br>ABCDEFGHIKLMNOPORSTUVWXYZ123<br>ABCDEFGHIKLMNOPORSTUVWXYZ123<br>ABCDEFGHIKLMNOPORSTUVWXYZ123<br>ABCDEFGHIKLMNOPORSTUVWXYZ123<br>ABCDEFGHIKLMNOPORSTUVWXYZ123<br>ABCDEFGHIKLMNOPORSTUVWXYZ123<br>ABCDEFGHIKLMNOPORSTUVWXYZ123<br>ABCDEFGHIKLMNOPORSTUVWXYZ123<br>ABCDEFGHIKLMNOPORSTUVWXYZ123 |                                    |

YES, go to "Video Element Removal" on page 82. NO, go on to the next page.

.

| Symptom                                                                                                    | Action                                                                                                    |
|----------------------------------------------------------------------------------------------------|----------------------------------------------------------------------------------------------------|
| Only a horizontal line is<br>displayed                                                                                               | Is the alarm sounding continuously?<br>YES, go to "Logic Element Removal" on page 90.<br>NO, go to "Video Element Removal" on page 82. |
| Characters are typed but not<br>displayed, or unexpected<br>character (a character different<br>from what should appear)<br>appears. | Go to "Keyboard Test" on page 54.                                                                                                    |
| Incorrectly formed or<br>incomplete images are<br>displayed                                                                          | Is the alarm sounding continuously?<br>YES, go to "Logic Element Removal" on page 90.<br>NO, go to "Video Element Removal" on page 82. |

~ ~

| Symptom              | Action                                                                                                    |
|----------------------|----------------------------------------------------------------------------------------------------|
| Color is not correct | <ol> <li>Press and hold the Alt key then press Test key.</li> <li>Do eight colors 'AAAAAAAA' appear right?<br/><i>Note:</i>From the left, the colors are:red, green, blue, pink(blinking), turquoise(reversed),<br/>yellow(underscored), white(blinking), and green(reversed).<br/>YES, call your supervisor. The application program may have a problem.<br/>No, go to the next step.         Set the power switch of the video element to O(Off).         Wait about 15 minutes.         Set the power switch of the video element to I(On).         Does everything look OK?<br/>YES, resume work.<br/>NO, go on to step 7.         Continued on the next page.         </li> </ol> |

| Symptom                             | Action                                                                                                    |  |
|-------------------------------------|----------------------------------------------------------------------------------------------------|--|
| Color is not correct<br>(Continued) | <ol> <li>Set the power switch of the video element to O(Off).</li> <li>Wait about 15 minutes.</li> <li>Set the power switch of the video element to I(On).</li> <li>Does everything look OK?         YES, resume work.         NO, go to "Video Element Removal" on page 82.     </li> </ol> |  |

If none of the above describes your problem, call your supervisor for help.

4

# **Power-on Light Problems**

.

| Symptom                                          | Action                                                                                                    |
|--------------------------------------------------|----------------------------------------------------------------------------------------------------|
| Power-on light of the video<br>element is not ON | <ol> <li>Set the power switch of the video element to O (Off).</li> <li>Make sure power is available at the power outlet.<br/>(You can check this by using a portable light or<br/>other appliances.)</li> <li>Make sure the power cord is firmly connected to<br/>both the power outlet and your display station.</li> <li>Set the power switch of the video element to I (On).</li> <li>Does the power-on light of the video element come on?<br/>YES, resume work.<br/>NO, go on to step 6.</li> </ol> |

| Symptom                                                         | Action                                                                                                    |
|-----------------------------------------------------------------|----------------------------------------------------------------------------------------------------|
| Power-on light of the video<br>element is not ON<br>(Continued) | <ul> <li>6. Do you have an expansion unit?<br/>YES, do the following: <ul> <li>a. Set the power switch of the video element to 0 (Off).</li> <li>b. Disconnect the expansion unit cable from the logic element.</li> <li>c. Set the power switch of the video element to 1 (On).</li> <li>d. Does the power-on light of the video element come on?<br/>YES, go to "Expansion Unit Removal" on page 94.<br/>NO, go on to step 7.</li> <li>7. Set the power switch of the video element to 0 (Off).</li> <li>8. Disconnect the keyboard cable from the logic element.</li> <li>9. Set the power switch of the video element to 1 (On).</li> </ul> </li> </ul> |

Problem Determination Procedures 68

Problem Determination Procedures 69

| Symptom                                          | Action                                                                                                    |
|--------------------------------------------------|----------------------------------------------------------------------------------------------------|
| Power-on light of the video<br>element is not ON | <ol> <li>Does the power-on light of the video element come on?</li> <li>YES, go to "Keyboard Removal" on page 86.</li> <li>NO, go on to step 11.</li> </ol>                                                                                                    |
| (Continued)                                      | <ul> <li>11. Set the power switch of the video element to O (Off).</li> <li>12. Disconnect the video cable from the logic element.</li> <li>13. Set the power switch of the video element to I (On).</li> <li>14. Does the power-on light of the video element come on?<br/>YES, go on to step 15.<br/>NO, go on to step 16.</li> <li>15. Do you have another IBM 3192-G?<br/>YES, go on to step 16.<br/>NO, go to "Logic Element Removal" on page 90.</li> </ul> |

.

.

| Symptom                     | Action                                                                             |
|-----------------------------|------------------------------------------------------------------------------------|
| Power-on light of the video | 16. Do the following:                                                              |
| element is not ON           | a. Set the power switch to O (Off).                                                |
|                             | <li>b. Connect the video cable of the new video element to the logic element.</li> |
| (Continued)                 | c. Set the power switch to I (On).                                                 |
|                             | d. Does the power-on light come on?                                                |
|                             | YES, go on step 17.                                                                |
|                             | NO, go to "Logic Element Removal" on page 90.                                      |
|                             | 17. Do you have a spare power cord, another IBM 3192-G or an expansion unit?       |
|                             | YES, do the following:                                                             |
|                             | a. Set the power switch of the video element to O (Off).                           |
|                             | b. Replace the power cord with the spare power cord.                               |
|                             | c. Set the power switch of the video element to I (On).                            |
|                             | d. Does the power-on light of the video element come on?                           |
|                             | YES, exchange the old power cord.                                                  |
|                             | NO, replace the video element. Go to "Video Element Removal" on page 82.           |
|                             | NO, replace the video element. Go to "Video Element Removal" on page 82.           |
|                             |                                                                                    |
|                             |                                                                                    |

## **Printer Problem**

.

| <ul> <li>e. Make sure the power cords of the expansion unit and the printer are firmly connected to the power outlet.</li> <li>f. Set the power switch of the expansion unit and the printer to On (1). Go to step 5.</li> <li>No, do the following steps.</li> <li>a. Make sure the part number of the printer cable is 6342058. If the cable is not correct, please use the correct cable.</li> <li>b. Make sure the printer cable is firmly connected to the connector No. 1 on the logic element.</li> <li>c. Set the power switch of the printer to On (1). Go to step 6.</li> <li>5. Is the power on light of the expansion unit an?</li> <li>Yes, go to the next step.</li> <li>No, go to "Expansion Unit Removal" on page 94.</li> <li>6. Is the ready indicator of the printer On (1)?</li> <li>Yes, go to the next step.</li> <li>No, see the problem solving portion of the appropriate printer manual.</li> <li>7. Do you see  or S in the operator information area?</li> <li>Yes, go to step 1 on page 50.</li> <li>Continued on next page.</li> </ul> | 4. | If you use the IBM 5201 Quietwriter, make sure that the font cartridge type A is installed into the left slot.<br>Do you see X PROG nnn (n=0 through 9) on the papaer which is set in the printer?<br>Yes, call your supervisor. The application program has an error.<br>No, go to the next step.<br>Do you see □ □ 99 or □ 2 99 at the bottom corner of the screen?<br>Yes, go to the next step.<br>No, call your supervisor.<br>Do you have an expansion unit?<br>Yes, do the following steps.<br>a. Make sure the cable of the expansion unit is connected to the connector No. 1 on the logic element.<br>b. Make sure the cable of the printer is firmly connected to the connector No. 7 on the expansion unit.<br>c. Make sure the part number of the printer cable is 6342058. If the cable is not correct, please use the correct cable. |   |
|----------------------------------------------------------------------------------------------------|----|----------------------------------------------------------------------------------------------------|---|
| <ul> <li>f. Set the power switch of the expansion unit and the printer to On (1). Go to step 5.</li> <li>No, do the following steps.</li> <li>a. Make sure the part number of the printer cable is 6342058. If the cable is not correct, please use the correct cable.</li> <li>b. Make sure the printer cable is firmly connected to the connector No. 1 on the logic element.</li> <li>c. Set the power switch of the printer to On (1). Go to step 6.</li> <li>5. Is the power-on light of the expansion unit on?</li> <li>Yes, go to the next step.</li> <li>No, go to "Expansion Unit Removal" on page 94.</li> <li>6. Is the ready indicator of the printer On (1)?</li> <li>Yes, go to the next step.</li> <li>No, see the problem solving portion of the appropriate printer manual.</li> <li>7. Do you see for S in the operator information area?</li> <li>Yes, go to the next step.</li> <li>No, go to step 1 on page 50.</li> </ul>                                                                                                    |    |                                                                                                    | 1 |
| <ul> <li>f. Set the power switch of the expansion unit and the printer to On (1). Go to step 5.</li> <li>No, do the following steps.</li> <li>a. Make sure the part number of the printer cable is 6342058. If the cable is not correct, please use the correct cable.</li> <li>b. Make sure the printer cable is firmly connected to the connector No. 1 on the logic element.</li> <li>c. Set the power switch of the printer to On (1). Go to step 6.</li> <li>5. Is the power-on light of the expansion unit on?</li> <li>Yes, go to the next step.</li> <li>No, go to "Expansion Unit Removal" on page 94.</li> <li>6. Is the ready indicator of the printer On (1)?</li> <li>Yes, go to the next step.</li> <li>No, see the problem solving portion of the appropriate printer manual.</li> <li>7. Do you see  or S in the operator information area?</li> <li>Yes, go to the next step.</li> <li>No, go to step 1 on page 50.</li> </ul>                                                                                                    |    |                                                                                                    |   |
| <ul> <li>f. Set the power switch of the expansion unit and the printer to On (1). Go to step 5.</li> <li>No, do the following steps.</li> <li>a. Make sure the part number of the printer cable is 6342058. If the cable is not correct, please use the correct cable.</li> <li>b. Make sure the printer cable is firmly connected to the connector No. 1 on the logic element.</li> <li>c. Set the power switch of the printer to On (1). Go to step 6.</li> <li>5. Is the power-on light of the expansion unit on?</li> <li>Yes, go to the next step.</li> <li>No, go to "Expansion Unit Removal" on page 94.</li> <li>6. Is the ready indicator of the printer On (1)?</li> <li>Yes, go to the next step.</li> <li>No, see the problem solving portion of the appropriate printer manual.</li> <li>7. Do you see  or S in the operator information area?</li> <li>Yes, go to the next step.</li> <li>No, go to step 1 on page 50.</li> </ul>                                                                                                    |    | e. Make sure the power cords of the expansion unit and the printer are firmly connected to the power outlet.                                                                                                    | ] |
| <ul> <li>a. Make sure the part number of the printer cable is 6342058. If the cable is not correct, please use the correct cable.</li> <li>b. Make sure the printer cable is firmly connected to the connector No. 1 on the logic element.</li> <li>c. Set the power switch of the printer to On (1). Go to step 6.</li> <li>5. Is the power-on light of the expansion unit on?</li> <li>Yes, go to the next step.</li> <li>No, go to "Expansion Unit Removal" on page 94.</li> <li>6. Is the ready indicator of the printer On (1)?</li> <li>Yes, go to the next step.</li> <li>No, see the problem solving portion of the appropriate printer manual.</li> <li>7. Do you see a or S in the operator information area?</li> <li>Yes, go to the next step.</li> <li>No, go to step 1 on page 50.</li> </ul>                                                                                                    |    | f. Set the power switch of the expansion unit and the printer to On (I). Go to step 5.                                                                                                    |   |
| <ul> <li>cable.</li> <li>b. Make sure the printer cable is firmly connected to the connector No. 1 on the logic element.</li> <li>c. Set the power switch of the printer to On (1). Go to step 6.</li> <li>5. Is the power-on light of the expansion unit on?</li> <li>Yes, go to the next step.</li> <li>No, go to "Expansion Unit Removal" on page 94.</li> <li>6. Is the ready indicator of the printer On (1)?</li> <li>Yes, go to the next step.</li> <li>No, see the problem solving portion of the appropriate printer manual.</li> <li>7. Do you see  or S in the operator information area?</li> <li>Yes, go to the next step.</li> <li>No, go to step 1 on page 50.</li> </ul>                                                                                                    |    |                                                                                                    |   |
| <ul> <li>b. Make sure the printer cable is firmly connected to the connector No. 1 on the logic element.</li> <li>c. Set the power switch of the printer to On (1). Go to step 6.</li> <li>5. Is the power-on light of the expansion unit on?<br/>Yes, go to the next step.<br/>No, go to "Expansion Unit Removal" on page 94.</li> <li>6. Is the ready indicator of the printer On (1)?<br/>Yes, go to the next step.<br/>No, see the problem solving portion of the appropriate printer manual.</li> <li>7. Do you see a or S in the operator information area?<br/>Yes, go to the next step.<br/>No, go to step 1 on page 50.</li> <li>Continued on next page.</li> </ul>                                                                                                    |    |                                                                                                    |   |
| <ul> <li>c. Set the power switch of the printer to On (1). Go to step 6.</li> <li>5. Is the power-on light of the expansion unit on?<br/>Yes, go to the next step.<br/>No, go to "Expansion Unit Removal" on page 94.</li> <li>6. Is the ready indicator of the printer On (1)?<br/>Yes, go to the next step.<br/>No, see the problem solving portion of the appropriate printer manual.</li> <li>7. Do you see 🖾 or S in the operator information area?<br/>Yes, go to the next step.<br/>No, go to step 1 on page 50.</li> <li>Continued on next page.</li> </ul>                                                                                                    |    |                                                                                                    |   |
| <ul> <li>Yes, go to the next step.</li> <li>No, go to "Expansion Unit Removal" on page 94.</li> <li>6. Is the ready indicator of the printer On (I)?</li> <li>Yes, go to the next step.</li> <li>No, see the problem solving portion of the appropriate printer manual.</li> <li>7. Do you see  or S in the operator information area?</li> <li>Yes, go to the next step.</li> <li>No, go to step 1 on page 50.</li> </ul>                                                                                                    |    | c. Set the power switch of the printer to On (I). Go to step 6.                                                                                                    |   |
| <ul> <li>No, go to "Expansion Unit Removal" on page 94.</li> <li>6. Is the ready indicator of the printer On (I)?<br/>Yes, go to the next step.<br/>No, see the problem solving portion of the appropriate printer manual.</li> <li>7. Do you see 4 or S in the operator information area?<br/>Yes, go to the next step.<br/>No, go to step 1 on page 50.</li> <li>Continued on next page.</li> </ul>                                                                                                    | 5. |                                                                                                    |   |
| <ul> <li>6. Is the ready indicator of the printer On (1)?<br/>Yes, go to the next step.<br/>No, see the problem solving portion of the appropriate printer manual.</li> <li>7. Do you see 4 or S in the operator information area?<br/>Yes, go to the next step.<br/>No, go to step 1 on page 50.</li> <li>Continued on next page.</li> </ul>                                                                                                    |    |                                                                                                    |   |
| <ul> <li>Yes, go to the next step.</li> <li>No, see the problem solving portion of the appropriate printer manual.</li> <li>7. Do you see  or S in the operator information area?</li> <li>Yes, go to the next step.</li> <li>No, go to step 1 on page 50.</li> </ul>                                                                                                    | 6. |                                                                                                    |   |
| <ul> <li>7. Do you see a or S in the operator information area?</li> <li>Yes, go to the next step.</li> <li>No, go to step 1 on page 50.</li> <li>Continued on next page.</li> </ul>                                                                                                    | -  | Yes, go to the next step.                                                                                                    |   |
| Yes, go to the next step.<br>No, go to step 1 on page 50.<br>Continued on next page.                                                                                                    |    |                                                                                                    |   |
| No, go to step 1 on page 50.<br>Continued on next page.                                                                                                    | 7. |                                                                                                    |   |
| Continued on next page.                                                                                                    |    |                                                                                                    |   |
|                                                                                                    |    | NO, go to step 1 on page 50.                                                                                                    |   |
|                                                                                                    | Со | ntinued on next page.                                                                                                    |   |
|                                                                                                    |    |                                                                                                    | ] |

.

- 8. Press and hold the Alt key and then press the DvCnI key.
- 9. Type "abc".
- 10. Press the Print key.
- Do you see the same image as on the screen printed on the printer? Yes, resume work. If the problem continues, call your supervisor. No, go to the next step.
- 12. Do you have an expansion unit? Yes, go to the next step.

No, go to step 23 on page 74.

- 13. Set the power switches of the expansion unit and the printer to Off (0).
- 14. Unplug the printer cable from the connector No. 7 on the expansion unit. If the mouse and/or the plotter is connected to the expansion unit, unplug the cable from the connector No. 6 and/or No. 8 on the expansion unit.
- 15. Set the power switch of the expansion unit to On (I).
- 16. Press and hold the Alt key then press the Test key.
- 17. Press and hold the Alt key then press the PF3 key.

Continued on next page.

- 18. Do you see '03+' on the top left of your screen? Yes, see the problem solving portion of the appropriate printer manual. No, set the power switch of the video element and the expansion unit to Off (O). Unplug the expansion unit cable from the connector No. 1 on the logic element.
  19. Set the power switch of the video element to On (I).
  20. Press and hold the Alt key then press the Test key.
  21. Press and hold the Alt key then press PF2 key.
  22. Do you see '02+' on the top left of your screen? Yes, go to "Expansion Unit Removal" on page 94.
  - No, go to "Logic Element Removal" on page 90.
- 23. Set the power switches of the video element and the printer to Off (0).
- 24. Unplug the printer cable from the connector No. 1 on the logic element.
- 25. Set the power switch of the video element to On (I).
- 26. Press and hold the Alt key then press the Test eky.
- 27. Press and hold the Alt key then press the PF2 key.
- 28. Do you see '02+' on the top left of your screen?
   Yes, see the problem solving portion of the appropriate printer manual.
  - No, go to "Logic Element Removal" on page 90.

## **Plotter Problem**

| 1. | Make sure that the first (marked '1') and the third (marked '4') address switches next to the connector of your plotter |
|----|----------------------------------------------------------------------------------------------------|
|    | are I (On).                                                                                                    |

- Do you see 4 or S in the operator information area? Yes, go to the next step. No, go to step 1 on page 50.
- 3. Make sure that the cable of the expansion unit is firmly connected to the connector No. 1 on the logic element.
- 4. Make sure that the cable of the plotter is firmly connected to the connector No. 8 on the expansion unit.
- 5. Make sure that the power cords of the expansion unit and the logic element is firmly connected to the power outlet.

Continued on next page.

| <ol><li>Set</li></ol> | the power | switches | of the | expansion | unit and | the plo | otter to I | (On). |
|-----------------------|-----------|----------|--------|-----------|----------|---------|------------|-------|
|-----------------------|-----------|----------|--------|-----------|----------|---------|------------|-------|

 Does the power-on light of the expansion unit come on? Yes, go to the next step.

No, go to "Expansion Unit Removal" on page 94.

- 8. Press and hold the Alt key then press the Test key.
- 9. Press and hold the Alt key then press the PF8 key.
- 10. Is  $\Box \triangle \Box$  printed on the plotter?

**Yes**, press and hold the Alt key then press the Test key. Resume work. If the problem continues, call your supervisor. The application program has an problem.

No, go to the next step.

- 11. Set the power switches of the expansion unit and the plotter to Off (0).
- 12. Unplug the plotter cable from the No. 8 on the expansion unit. If the mouse and/or the printer is connected to the expansion unit, unplug the cable from the connector No. 6 and/or No. 7 on the expansion unit.
- 13. Set the power switch of the expansion unit to I (On).
- 14. Press and hold the Alt key then press the Test key.
- 15. Press and hold the Alt key then press the PF3 key.

Continued on next page.

Problem Determination Procedures 77

16. Do you see '03+' on the top left of your screen?

Yes, see the problem solving portion of the appropriate plotter manual. No, go to the next step.

- 17. Set the power switch of the video element and the expansion unit to O (Off).
- 18. Unplug the cable of the expansion unit from the connector No. 1 on the logic element.
- 19. Set the power switch of the video element to I (On).
- 20. Press and hold the Alt key then press the Test key.
- 21. Press and hold the Alt key then press the PF2 key.
- 22. Do you see '02+' on the top left of your screen?
  - Yes, go to "Expansion Unit Removal" on page 94.

No, go to "Logic Element Removal" on page 90.

### **Mouse Problem**

- 1. Make sure the cable of the expansion unit is firmly connected to the connector No. 1 on the logic element.
- 2. Make sure the cable of the mouse is firmly connected to the connector No. 6 on the expansion unit.
- 3. Make sure the power cord of the expansion unit is firmly connected to the power outlet.
- Do you see or S in the operator information area?
   Yes, go to the next step.
- No, go to step 1 on page 50.
- 5. Set the power switch of the expansion unit to I (On).
- Does the power-on light of the expansion unit come on? Yes, go to the next step. No, go to "Expansion Unit Removal" on page 94.
- Do you see a red light at the bottom of the mouse? Yes, go to the next step. No, replace the mouse.

Continued on next page.

| <ol> <li>Place the pad and the mouse as on the right figure.</li> <li>Set the power switch of the expansion unit to 0 (Off).</li> <li>Set the power switch of the expansion unit to 1 (On).</li> <li>Move the mouse on the pad clockwise three times.</li> <li>Does the cursor move according to the mouse movement?<br/>Yes, resume work.<br/>No, go to the next step.</li> <li>Set the power switch of the expansion unit to 0 (Off).</li> <li>Unplug the cable of the mouse from the expansion unit. If the printer and/or the plotter is unit, unplug the cable from the connector No. 7 and/or No. 8 on the expansion unit.</li> <li>Set the power switch of the expansion unit to 1 (On).</li> <li>Press and hold the Alt key then press the Test key.</li> <li>Press and hold the Alt key then press the PF3 key.</li> </ol> | is connected to the expansion       |
|----------------------------------------------------------------------------------------------------|-------------------------------------|
| Continued on next page.                                                                                                    |                                     |
|                                                                                                    |                                     |
|                                                                                                    |                                     |
|                                                                                                    |                                     |
|                                                                                                    |                                     |
|                                                                                                    |                                     |
|                                                                                                    |                                     |
| <ol> <li>18. Do you see '03+' on the top left of your screen?<br/>Yes, contact your IBM marketing representative. The mouse has a problem.<br/>No, go to the next step.</li> <li>19. Set the power switches of the video element and the expansion unit to O (Off).</li> <li>20. Unplug the cable of the expansion unit from the connector No. 1 on the logic element.</li> <li>21. Set the power switch of the video element to I (On).</li> <li>22. Press and hold the Alt key then press the Test key.</li> <li>23. Press and hold the Alt key then press the PF2 key.</li> <li>24. Do you see '02+' on the top left of your screen?<br/>Yes, go to "Expansion Unit Removal" on page 94.<br/>No, go to "Logic Element Removal" on page 90.</li> </ol>                                                                            |                                     |
|                                                                                                    |                                     |
|                                                                                                    | Problem Determination Procedures 80 |

REMOVAL REPLACEMENT 79

**Problem Determination Procedures** 

.

This section describes how to remove and replace the video element, the logic element, the keyboard, and the IBM 3979 expansion unit.

| Removal                             | Replacement                             |
|-------------------------------------|-----------------------------------------|
| "Video Element Removal" on page 82  | "Video Element Replacement" on page 84  |
| "Keyboard Removal" on page 86       | "Keyboard Replacement" on page 88       |
| "Logic Element Removal" on page 90  | "Logic Element Replacement" on page 92  |
| "Expansion Unit Removal" on page 94 | "Expansion Unit Replacement" on page 95 |

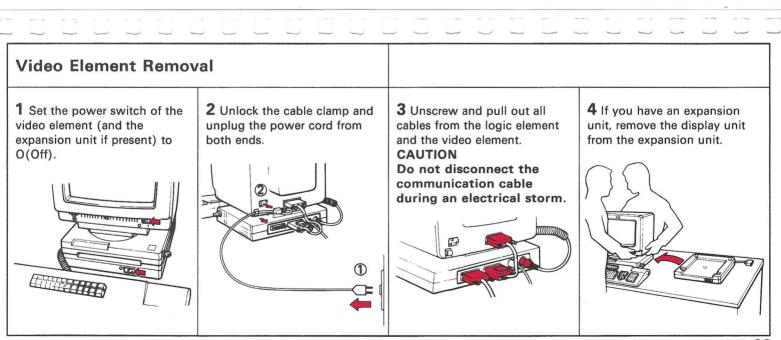

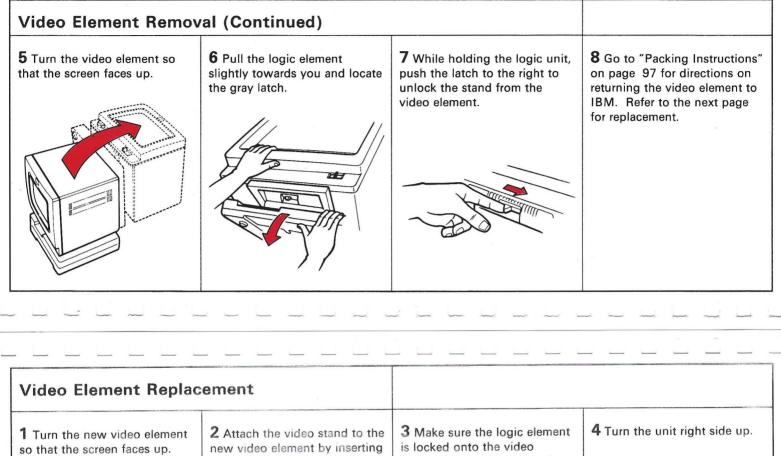

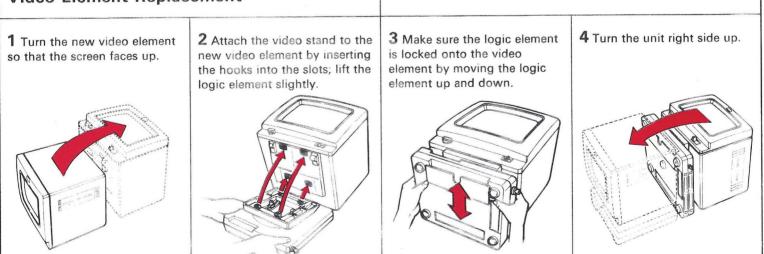

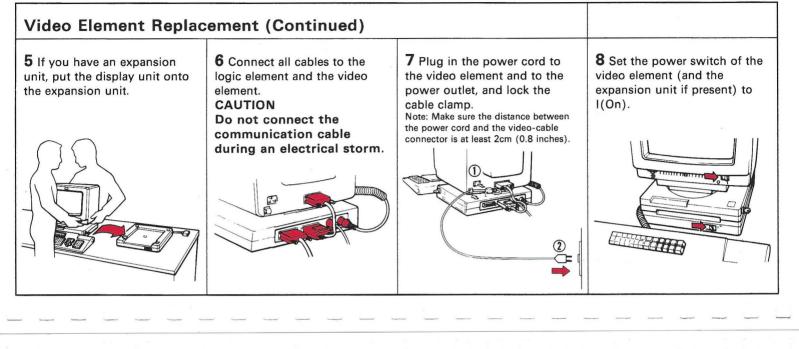

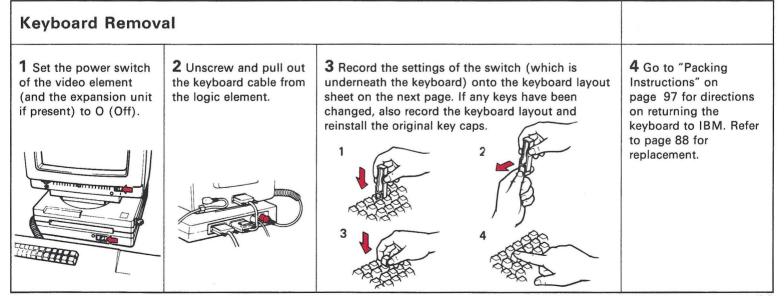

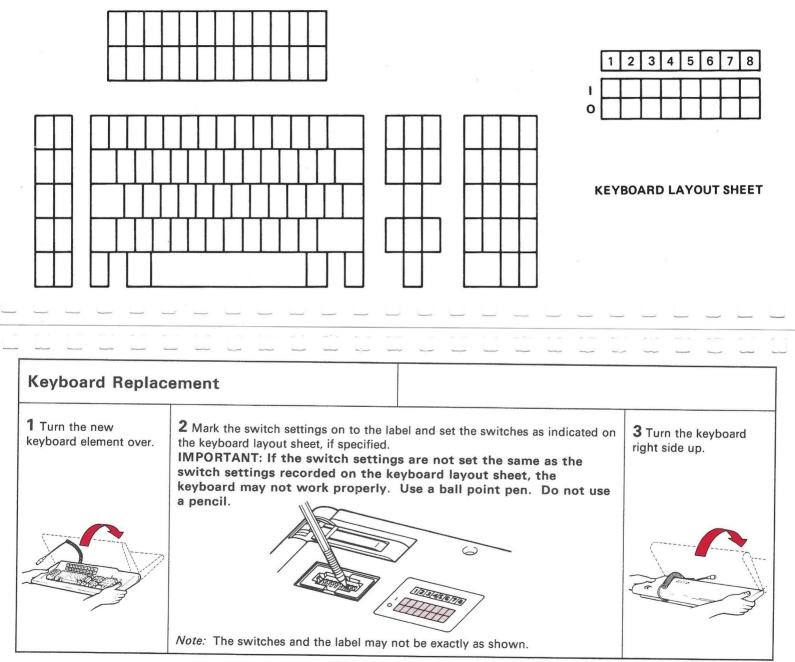

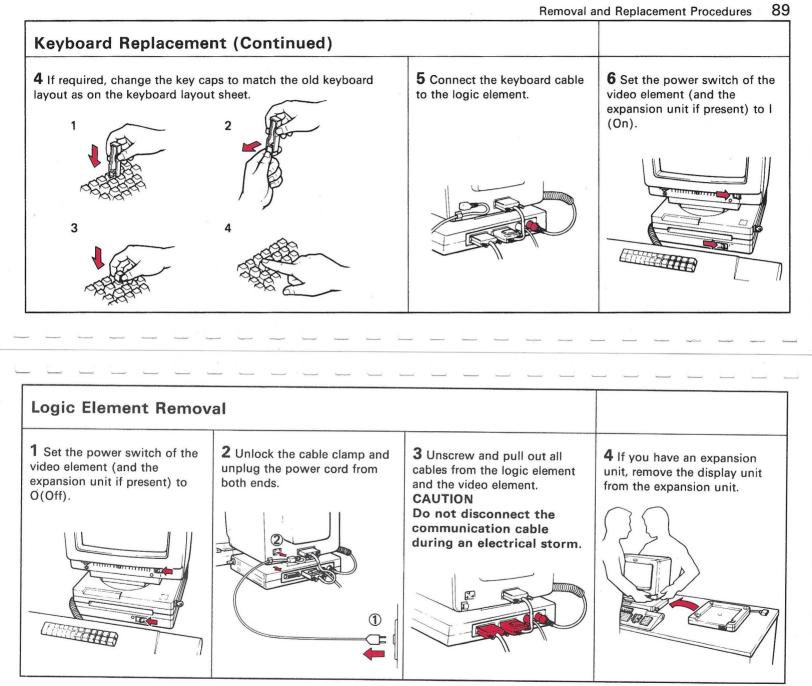

|                                                                    |                                                                                 |                                                                                                    | Removal and Rep                                                                 | placement Procedures                                                                                                    |
|--------------------------------------------------------------------|---------------------------------------------------------------------------------|----------------------------------------------------------------------------------------------------|---------------------------------------------------------------------------------|----------------------------------------------------------------------------------------------------|
| Logic Element Re                                                   | emoval (Continued                                                               |                                                                                                    |                                                                                 |                                                                                                    |
| <b>5</b> Turn the video<br>element so that the<br>screen faces up. | <b>6</b> Pull the logic element slightly towards you and locate the gray latch. | 7 While holding the logic element, push the latch to the right to unlock the stand from the video element. | 8 Pinch the two gray<br>latches on the logic<br>element to unlock the<br>stand. | <b>9</b> Go to "Packing<br>Instructions" on<br>page 97 for directions<br>on returning the logic<br>element to IBM. Refer |
|                                                                    |                                                                                 |                                                                                                    | A REAL                                                                          | to the next page for replacement.                                                                                        |
|                                                                    |                                                                                 |                                                                                                    | G                                                                               |                                                                                                    |

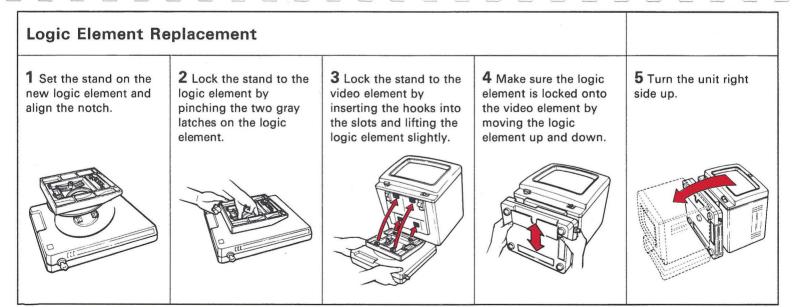

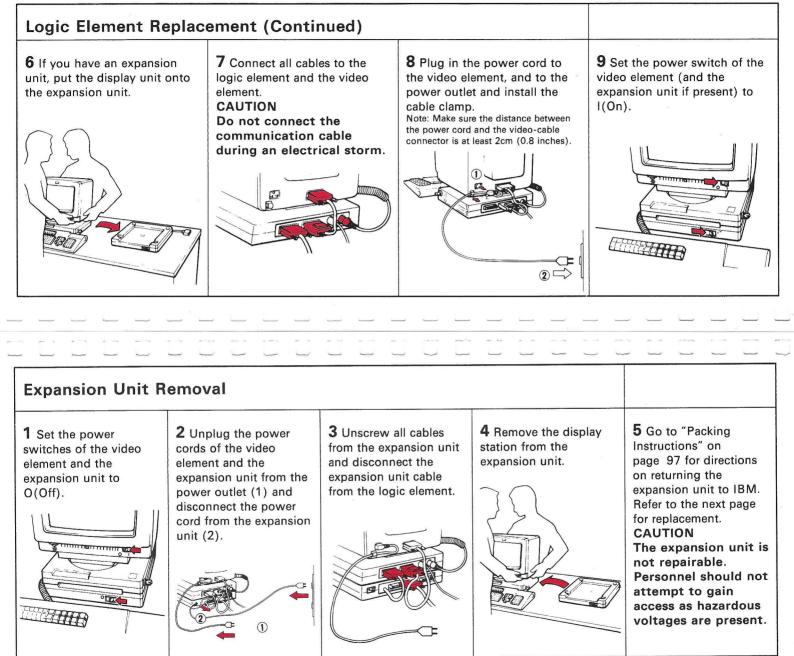

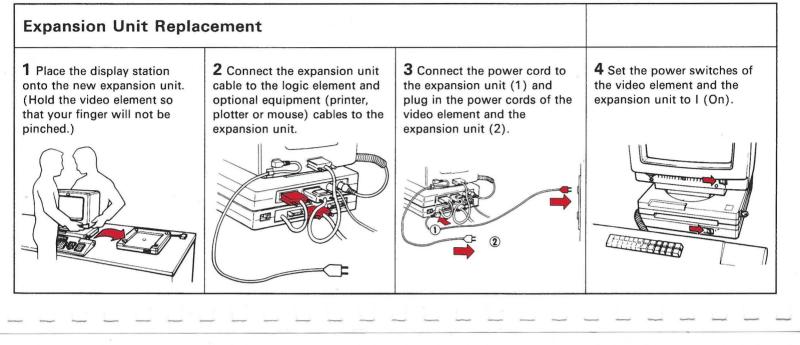

## **Information Plate Location**

You can find the information plates on the work-station elements as follows.

| Information Plates              | Video element | Logic element | Keyboard      | Expansion unit |
|---------------------------------|---------------|---------------|---------------|----------------|
| Serial Number Plate             | rear          | front/bottom  | bottom        | front/right    |
| Manufacturing Plate             | rear          | bottom        | bottom        | right          |
| Power Rating Plate              | rear          | not available | not available | bottom         |
| Listing or Certification Plate* | rear          | bottom        | bottom        | bottom         |
| Trademark Plate*                | rear          | not available | not available | bottom         |

\* : Applied for required countries only.

For packing elements, go to the next page

Information Plate Location 96

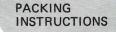

### Packing Instructions 97

# **Packing Instructions**

For the user who needs the IBM Repair Center Maintenance Service:

- 1. Follow the appropriate instructions and pack your failing element in the designated IBM shipping container.
- 2. If required, complete the IBM Service/Replacement Order Form (see the example shown on the right). Include the form in the package.
- 3. Send the package to the IBM Repair Center.

*Note:* It is the user's responsibility to maintain the shipping containers. You may purchase them from the FE Branch Office or Parts Distribution Center (for U.S. only). IBM part numbers of these containers are: for the video element, 6317356; for the logic element, 6316868; and for the keyboard, 6316883. Any unserviceable shipping container received by the IBM Repair Center will be replaced before return shipment, and the user will be billed accordingly.

|                                                                                                    |                                                                                                    |               | 0                                    | 0    | 0          | 0 0    | 0            | 0      | 0     | 0     | 0    | 0      | 0        |
|----------------------------------------------------------------------------------------------------|----------------------------------------------------------------------------------------------------|---------------|--------------------------------------|------|------------|--------|--------------|--------|-------|-------|------|--------|----------|
|                                                                                                    |                                                                                                    |               |                                      |      | 10H Ca     | nfiden | ial the      | n Camp | leted |       |      |        |          |
|                                                                                                    |                                                                                                    |               |                                      |      |            |        |              |        | Servi | a / R |      | en: On | ter Farm |
|                                                                                                    | Normalization     Normalization     Normalization     Normalization       Sector     Sector     Sector     Sector       Sector     Sector     Sector     Sector       Sector                                                                                                    | -             |                                      |      |            |        |              |        |       |       |      |        |          |
|                                                                                                    | Normalization     Normalization     Normalization     Normalization       Sector     Sector     Sector     Sector       Sector     Sector     Sector     Sector       Sector                                                                                                    |               |                                      |      | 28.9       |        |              | -      |       |       |      |        |          |
|                                                                                                    |                                                                                                    | The second    |                                      |      |            | -      |              | - 5    | -     | ٠,    |      |        | 104      |
|                                                                                                    |                                                                                                    | ×             |                                      |      |            |        | Terration of |        |       |       | -    |        |          |
|                                                                                                    |                                                                                                    | States in the | B TALS                               | r    |            |        |              |        |       |       |      | **     |          |
|                                                                                                    |                                                                                                    | 1.0           |                                      |      | -          |        | -            |        |       | -     | -    |        | 10 I     |
|                                                                                                    |                                                                                                    |               | 1.100                                |      |            |        |              | 86     |       | . •   |      | -      |          |
|                                                                                                    | Normalization         Normalization         Normalization         Normalization           Control         Control         Control         Control         Normalization           Control         Control         Control         Control         Normalization         Normalization           Control         Control         Control         Control         Control         Normalization           Control         Control         Control         Control         Control         Control           Control         Control         Control         Control         Control         Control         Control           Control         Control         Control         Control         Control         Control         Control           Control         Control         Control         Control         Control         Control         Control           Control         Control <t< td=""><td></td><td></td><td></td><td></td><td></td><td></td><td></td><td></td><td></td><td></td><td></td><td></td></t<>                                                                                                    |               |                                      |      |            |        |              |        |       |       |      |        |          |
|                                                                                                    | Normalization         Normalization         Normalization         Normalization           Control         Control         Control         Control         Normalization           Control         Control         Control         Control         Normalization         Normalization           Control         Control         Control         Control         Control         Normalization           Control         Control         Control         Control         Control         Control           Control         Control         Control         Control         Control         Control         Control           Control         Control         Control         Control         Control         Control         Control           Control         Control         Control         Control         Control         Control         Control           Control         Control <t< td=""><td>· · · ·</td><td></td><td></td><td></td><td></td><td>Ê.</td><td></td><td></td><td></td><td></td><td></td><td></td></t<>                                                                                                    | · · · ·       |                                      |      |            |        | Ê.           |        |       |       |      |        |          |
|                                                                                                    | Normalization         Normalization         Normalization         Normalization           Control         Control         Control         Control         Normalization           Control         Control         Control         Control         Normalization         Normalization           Control         Control         Control         Control         Control         Normalization           Control         Control         Control         Control         Control         Control           Control         Control         Control         Control         Control         Control         Control           Control         Control         Control         Control         Control         Control         Control           Control         Control         Control         Control         Control         Control         Control           Control         Control <t< td=""><td></td><td></td><td>-</td><td>-</td><td></td><td></td><td></td><td></td><td>_</td><td>-</td><td></td><td>-</td></t<>                                                                                                    |               |                                      | -    | -          |        |              |        |       | _     | -    |        | -        |
|                                                                                                    | Total Sector         Sector         S                                                                                                    | States of     | 229940                               |      | -          |        |              | -      |       |       | -    |        |          |
|                                                                                                    | Total Sector         Sector         S                                                                                                    | -             |                                      | 125  | -          | -      | 1:5          |        |       |       |      | -      |          |
| No.         Arts         B           Gritter Law 2         Gritter Law 2         Gritter Law 2           How 2000 Add 2 to 100 Law 2000 Add 2 to 100 Law 2000 Add 2 to 100 Add 2 to 100 Add 2 to 100 Add 2 to 100 Add 2 to 100 Add 2 to 100 Add 2 to 100 Add 2 to 100 Add 2 to 100 Add 2 to 100 Add 2 to 100 Add 2 to 100 Add 2 to 100 Add 2 to 100 Add 2 to 10                                                                                                    | No. 2007         Artic         B           Artic         Artic         B           Artic         Artic         B           Artic         Artic         B           Artic         Artic         B           Artic         Artic         B           Artic         B         B           Artic         B         B                                                                                                    |               | _                                    | 1000 | -          | -      |              | -      | -     | -     | 2016 |        | -        |
|                                                                                                    |                                                                                                    |               |                                      |      | _          |        |              | _      | -     |       |      | - "    |          |
|                                                                                                    |                                                                                                    | Com. True     | -                                    |      |            |        |              | _      |       |       |      |        |          |
|                                                                                                    | arring gamma     50     60       arring gamma     50     60       arring gamma     60     60       arring gamma     60     60        arring gamma     60     60       arring gamma     60     60       arring gamma     60     60       arring gamma     60     60       arring gamma     60     60       arring gamma     60     60       arring gamma     60                                                                                                    | -             | - Gray 64                            |      |            | a      | ÷,           |        |       |       |      | - 120  |          |
|                                                                                                    | arring gamma     50     60       arring gamma     50     60       arring gamma     60     60       arring gamma     60     60        arring gamma     60     60       arring gamma     60     60       arring gamma     60     60       arring gamma     60     60       arring gamma     60     60       arring gamma     60     60       arring gamma     60                                                                                                    | -             |                                      | -    |            |        | -            |        |       |       |      | -      |          |
|                                                                                                    |                                                                                                    |               | _                                    |      |            |        |              |        |       |       | -    | -      | -        |
|                                                                                                    | An end of the second second                  | Constant.     |                                      | -    | •          |        |              | -+     | -     | -     | +    | -      | -        |
|                                                                                                    | An end of the second second                  |               | -                                    | _    |            | -      |              | -      |       |       | +    |        |          |
|                                                                                                    | An end of the second second                  |               |                                      |      |            |        |              | -+     |       |       | +    |        | -        |
|                                                                                                    | An end of the second second                  |               |                                      |      |            | 122    |              | -      |       | -     | -    | _      |          |
|                                                                                                    | An end of the second second                  |               |                                      |      |            |        |              |        |       |       |      |        |          |
|                                                                                                    |                                                                                                    | -             | 1000                                 |      |            |        |              | -      |       |       | 1    |        |          |
|                                                                                                    | Bit         Decemponent         Decemponent         Decemponent           Decemponent         Decemponent         Decemponent         Decemponent           Decemponent         Decemponent         Decemponent         Decemponent           Decemponent         Decemponent         Decemponent         Decemponent           Decemponent         Decemponent         Decemponent         Decemponent           Decemponent         Decemponent         Decemponent         Decemponent           Decemponent         Decemponent         Decemponent         Decemponent           Decemponent         Decemponent         Decemponent         Decemponent           Decemponent         Decemponent         Decemponent         Decemponent           Decemponent         Decemponent         Decemponent         Decemponent           Decemponent         Decemponent         Decemponent         Decemponent           Decemponent         Decemponent         Decemponent         Decemponent           Decemponent         Decemponent         Decemponent         Decemponent           Decemponent         Decemponent         Decemponent         Decemponent           Decemponent         Decemponent         Decemponent         Decemponent                                                                                                    | -             |                                      | -    |            |        |              | Ē      |       |       | Ŧ    |        |          |
|                                                                                                    | Construction         Max           Construction         Construction           Construction         Construction           Construction         Construction           Construction         Construction           Construction         Construction           Construction         Construction           Construction         Construction           Construction         Construction           Construction         Construction           Construction         Construction           Construction         Construction           Construction         Construction           Construction         Construction                                                                                                    |               |                                      | Ļ    |            |        | _            | =      | -     | -     | ŧ    |        |          |
|                                                                                                    |                                                                                                    |               |                                      | -    | 111        |        |              | =      | -     | -     | ŧ    |        |          |
|                                                                                                    |                                                                                                    |               |                                      |      | 1111       |        | -            |        | 11    |       |      |        |          |
|                                                                                                    |                                                                                                    |               |                                      |      | THI        |        | -            |        | 11.   |       |      |        |          |
|                                                                                                    | Control         Control         Control <t< td=""><td></td><td>,<br/>- Lee 6</td><td></td><td>THE .</td><td></td><td></td><td></td><td>11.</td><td></td><td></td><td></td><td></td></t<>                                                                                                    |               | ,<br>- Lee 6                         |      | THE .      |        |              |        | 11.   |       |      |        |          |
|                                                                                                    |                                                                                                    |               | ,<br>r (me 6                         |      |            | -      |              | - 1    | 19.   |       | -    |        |          |
| New Annual Control of the Annual Control of the Annual Control of | New Provide I and Annual Annual Annua |               | - Lever 10<br>Fe                     |      | 1111       |        | -            | - 1    | 19.   |       | -    |        |          |
| New Annual Control of the Annual Control of the Annual Control of | New Provide I and Annual Annual Annua |               | - Leve 1                             |      | 1112       | -      |              | - 1    | 19.   |       | •    |        |          |
| New Annual Control of the Annual Control of the Annual Control of | New Provide I and Annual Annual Annua |               |                                      |      | 1111       |        | *            | - 1    | 19.   |       |      | _      |          |
| Says Lanceston bornet                                                                                                    | Ren Lawardine Rowell                                                                                                    |               | ,<br>,<br>,<br>,<br>,<br>,           |      | 1111       |        | *            | - 1    | 19.   |       | •    | _      |          |
|                                                                                                    | Lane tasks                                                                                                    |               | ,<br>,<br>,<br>,<br>,<br>,<br>,<br>, |      | THE PERSON |        |              | - 1    | 19.   |       |      |        |          |
|                                                                                                    | Lane tasks                                                                                                    |               |                                      |      |            |        | *            | - 1    | 19.   |       |      |        |          |
| 2 2 4 A 1                                                                                                    | 2 X 20 A 10                                                                                                    |               |                                      |      |            |        | **           |        |       |       |      |        |          |
|                                                                                                    | CARLER FORM                                                                                                    |               |                                      |      |            |        | -            |        |       |       |      |        |          |

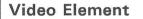

The failing element should be packed using the original or equivalent packaging material and returned to IBM for repair or replacement.

*Note:* Keep the power cord. Be sure to pack the video cable with the video element.

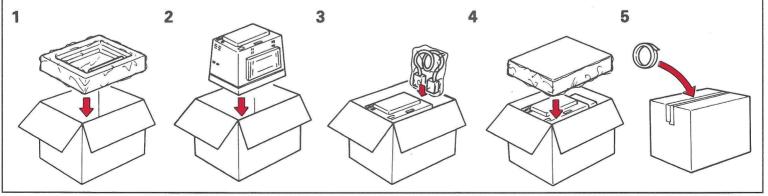

Packing Instructions 98

# Keyboard

a,

The failing element should be packed using the original or equivalent packaging material *Note* and returned to IBM for repair or replacement. befo

*Note:* Be sure to remove all accessories before returning the keyboard. Keep the keyboard overlay.

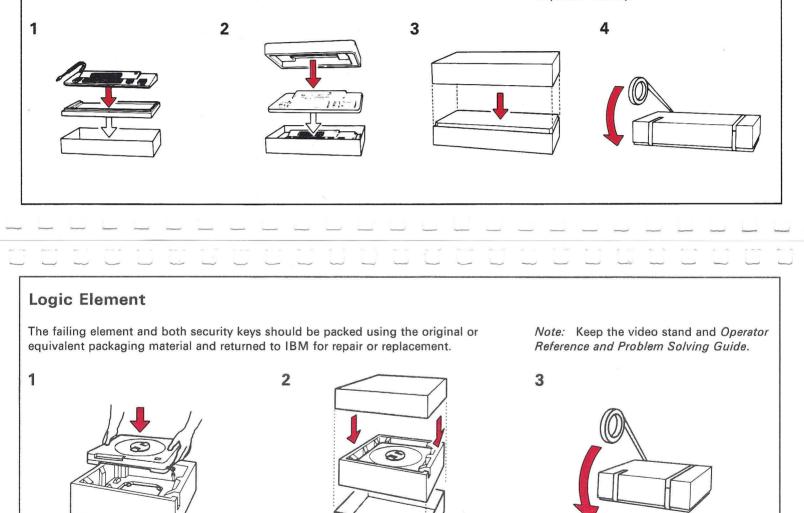

# **Expansion Unit**

The failing element should be packed using the original or equivalent packaging material and *Note:* Keep the power cord. returned to IBM for repair or replacement.

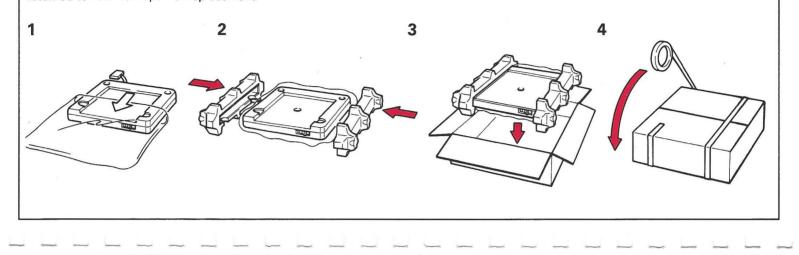

## Stand

The broken stand should be packed using the original or equivalent packing material and returned to IBM for replacement.

## **Power Cord**

The defective power cord should be packed using a convenient packing material and returned to IBM for replacement.

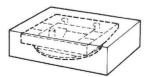

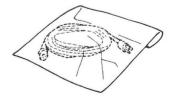

IBM 3192-G Color Graphics Display Station Operator Reference and Problem Solving Guide GA18-2591-1

1

 $\left( \right)$ 

(]

 $\{ \}$ 

F

}

1.7

#### READER'S COMMENT FORM

You may use this form to communicate your comments about this publication, its organization, or subject matter, with the understanding that IBM may use or distribute whatever information you supply in any way it believes appropriate without incurring any obligation to you. Your comments will be sent to the author's department for whatever review and action, if any, are deemed appropriate.

|                                         | Yes | No* |
|-----------------------------------------|-----|-----|
| Did you find this booklet useful?       |     |     |
| Were the instructions clear?            |     |     |
| Were the instructions accurate?         |     |     |
| Is the level of detail appropriate?     |     |     |
| Is the booklet well organized?          |     |     |
| Is the size of the booklet appropriate? |     |     |

\* (please explain)

What do you most like about this booklet?

What improvement should be made to this booklet?

Thank you for your cooperation. No postage stamp is necessary if mailed in the USA.

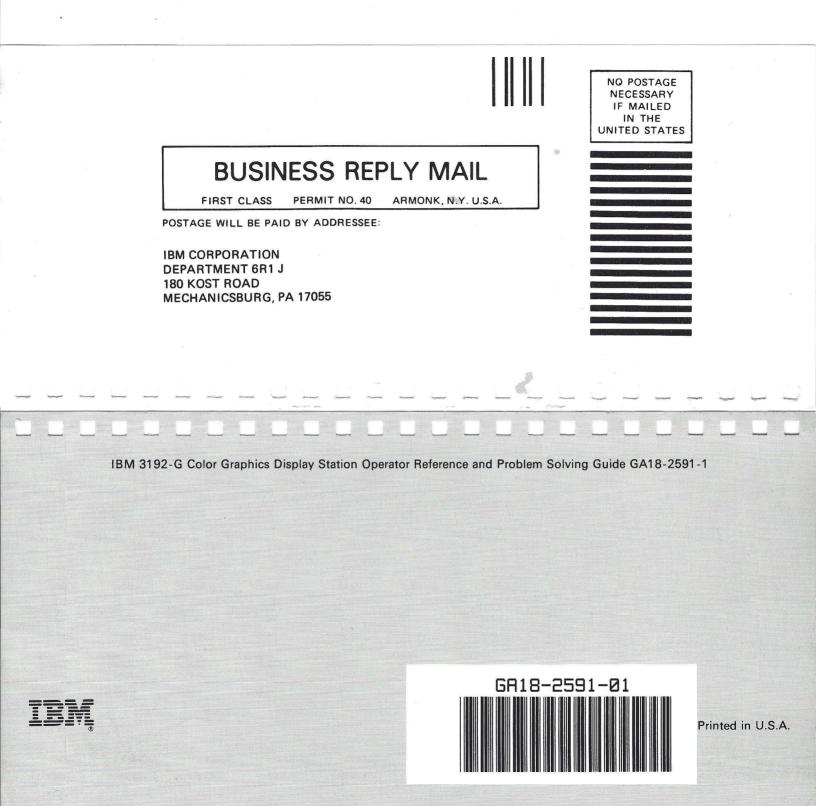